Digital Repository Uniwahyu Agus Winarno

# **ZAHIR ACCOUNTING:**

# **PEMBELAJARAN BERBASIS KASUS**

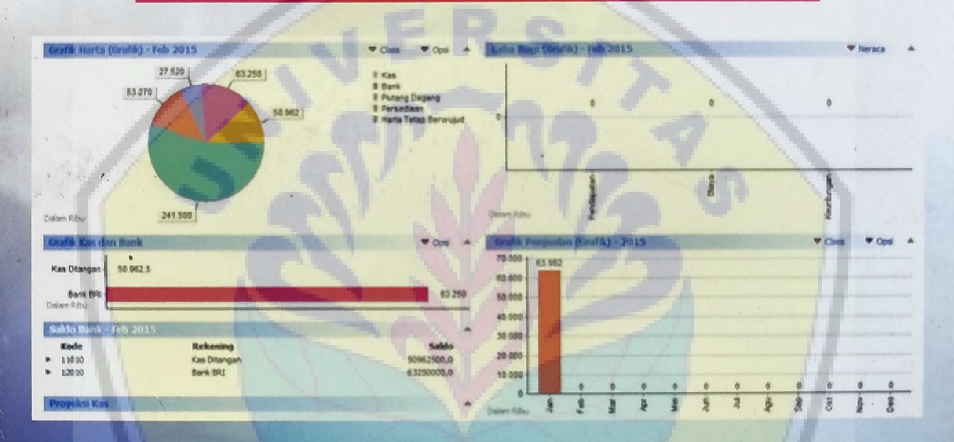

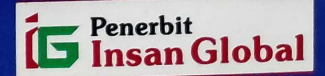

# ZAHIR ACCOUNTING

# Pembelajaran Berbasis Kasus

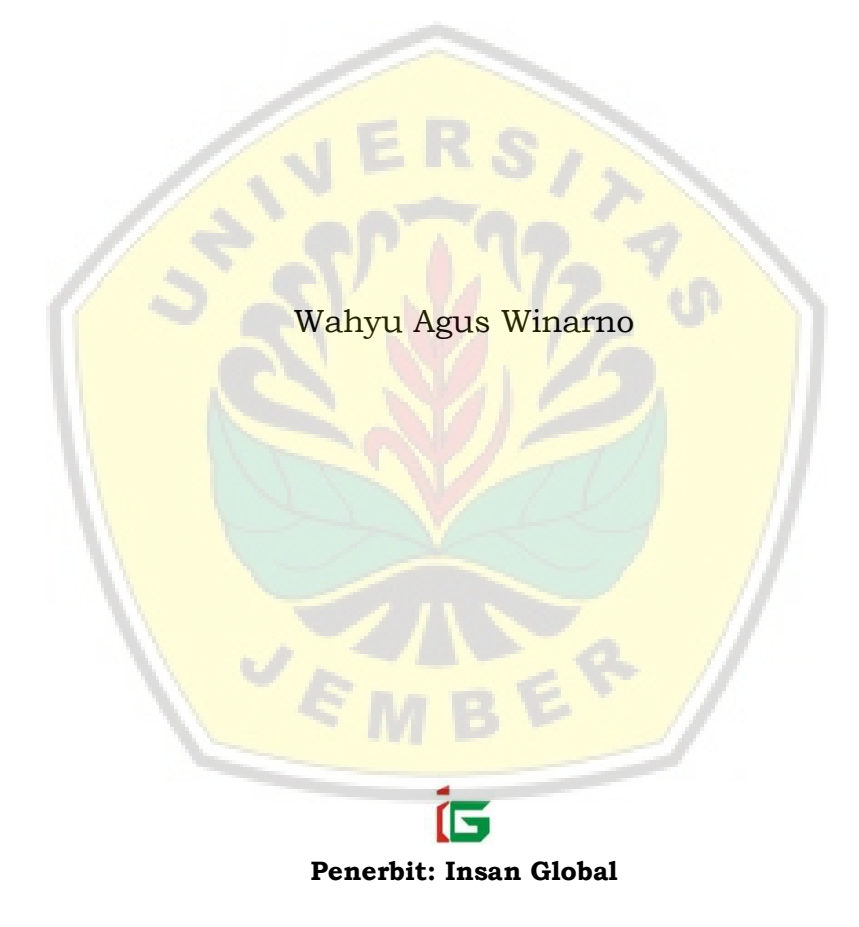

# Zahir Accounting Pembelajaran Berbasis Kasus

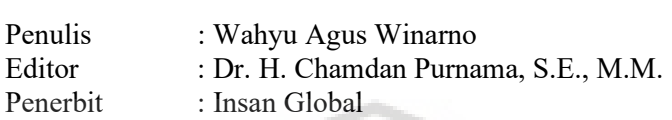

Iv+116 Halaman 14 x 22 cm

I. Judul

 [Zahir Accounting: Pembelajaran Berbasis Kasus](http://repository.unej.ac.id/) 

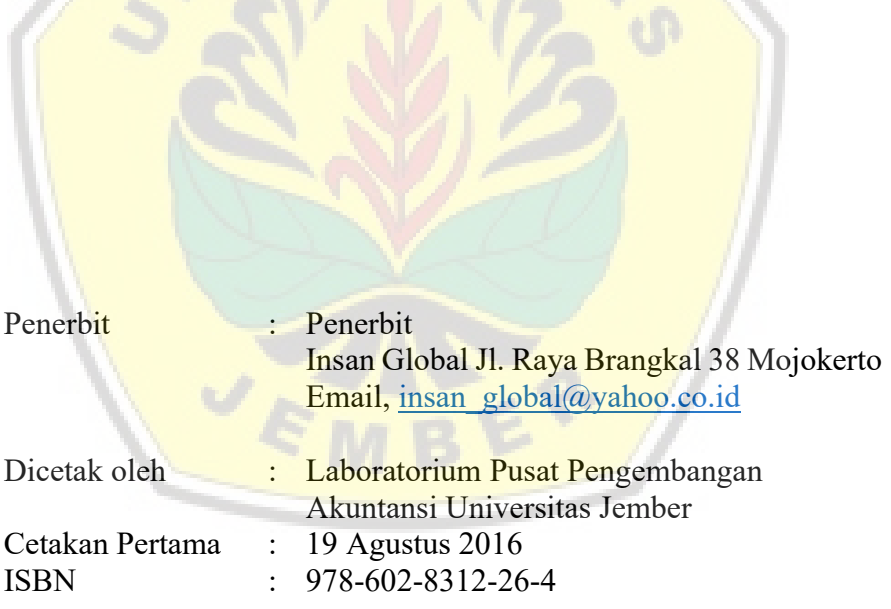

Hak Cipta Dilindungi Undang-Undang

Allah akan meninggikan orang-orang yang beriman diantara kamu dan orang-orang yang diberi ilmu [pengetahuan beberapa deraj](http://repository.unej.ac.id/)at 2 R (Surat Al-Mujadalah ayat 11)

> Didedikasikan Kepada: Istriku Maya Anakku Abdil dan Hanif

Zahir Accounting: Pembelajaran Berbasis Kasus

# Daftar Isi

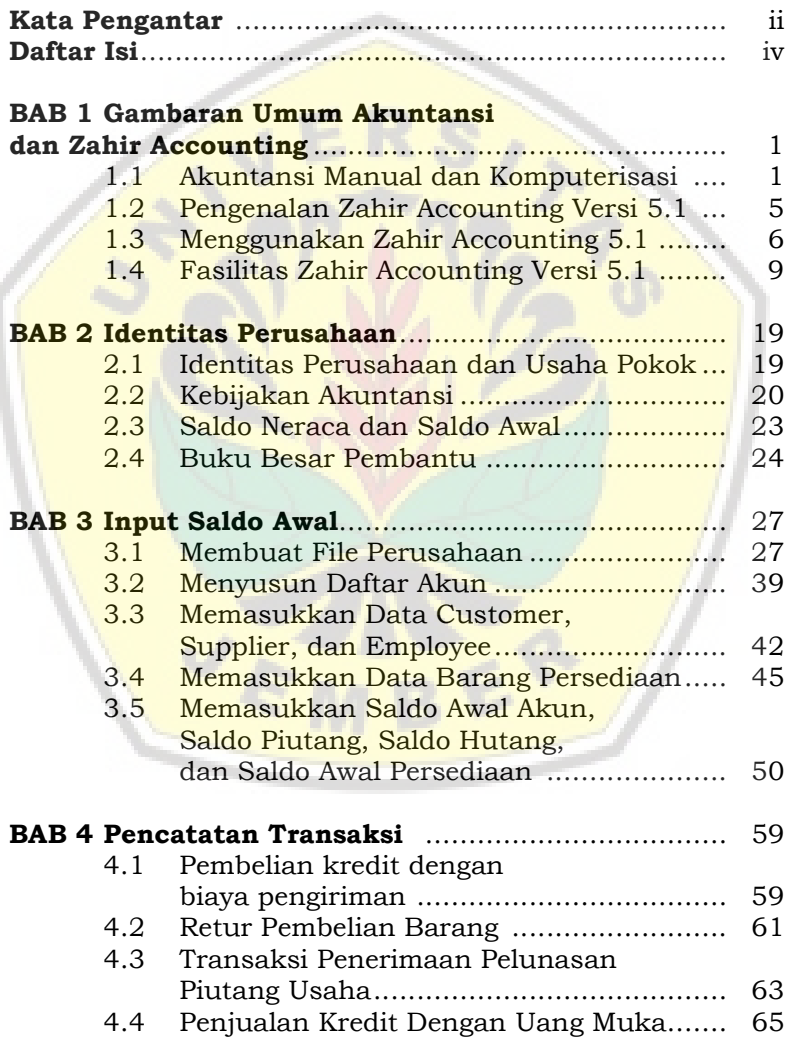

Zahir Accounting: Pembelajaran Berbasis Kasus

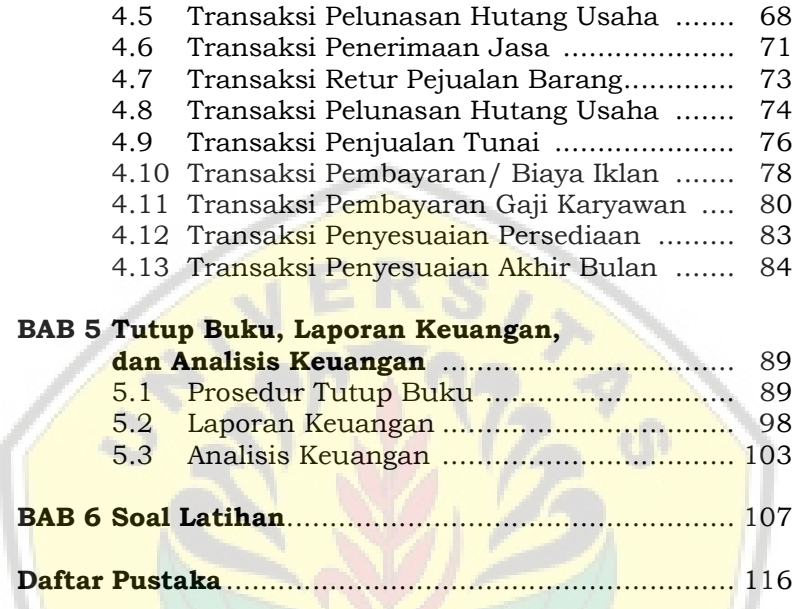

 $\overline{v_k}$ 

Zahir Accounting: Pembelajaran Berbasis Kasus

# Kata Pengantar

Perkembangan bidang Teknologi dan Informasi pada era globalisasi saat ini, berdampak pada pergeseran sistem [kerja dari sistem manual \(konvensional\) ke sistem yan](http://repository.unej.ac.id/)g komputerisasi (automatisasi). Akuntansi sebagai teknologi, menyebabkan perkembangan software-software akuntansi sangat pesat seperti Peachtree Accounting, MYOB Accounting, Zahir Accounting, dan lain sebagainya. Software tersebut, akan meningkatkan efisiensi kinerja baik dari sisi waktu, akurasi, dan kecepatan dalam hal pengolahan data. Hal ini akan sulit tercapai jika proses pengerjaan masih dilakukan secara manual (konvensional).

Buku "Zahir Accounting: Pembelajaran Berbasis Kasus" ini disusun untuk menyelesaikan kasus akuntansi terutama penyajian dan pelaporan keuangan secara efektif dan efisien. Pendekatan kasus-kasus transaksi digunakan agar buku ini dapat menjelaskan kegiatan dan permasalahan akuntansi secara nyata.

Penulisan yang dilakukan oleh akademik, dan praktisi profesional memberikan gambaran yang lebih komprehensif bagaimana software akuntansi Zahir Accounting dapat menjadi solusi yang praktis dalam penyelesaian kasus akuntansi. Buku ini dapat menjadi pegangan para mahasiswa yang mengambil mata kuliah Komputerisasi Akuntansi, dan juga dapat digunakan oleh para praktisi perusahaan sehingga memudahkan dalam melakukan proses pembukuan akuntansi terkomputerisasi.

Penggunaan nama perusahaan, dan penyebutan berbagai transaksi dalam contoh buku ini adalah informasi fiktif, jika

Zahir Accounting: Pembelajaran Berbasis Kasus

terjadi kesamaan tentang nama, lokasi, tanggal, tempat, ataupun hal lain yang terkait dengan contoh transaksi tersebut, maka hal itu hanyalah kebetulan belaka. Penggunaan nama perusahaan ataupun merk dagang yang tercantum dalam contoh kasus di dalam buku ini bukanlah sebagai bentuk pengabsahan atau pernyataan afiliasi.

[Semoga buku ini dapat mempermudah proses penyusunan](http://repository.unej.ac.id/) laporan keuangan, akhirul kata tak ada gading yang tak retak, tentu saja buku ini masih sangat jauh dari sempurna, karena itu sumbang saran pembaca akan selalu penulis tunggu dalam rangka perbaikan buku ini.

Jember, 15 September 2015

Penulis

Zahir Accounting: Pembelajaran Berbasis Kasus

# BAB I GAMBARAN UMUM [AKUNTANSI DAN ZAHIR](http://repository.unej.ac.id/)  ACCOUNTING

### TUJUAN PEMBELAJARAN

Setelah mempelajari bab ini diharapkan mampu:

- 1. Menjelaskan proses akuntansi manual dan komputerisasi
- 2. Membedakan proses akuntansi manual dan komputerisasi.
- 3. Menjelaskan basis proses komputerisasi Zahir Accounting.
- 4. Menjelaskan aliran pemrosesan transaksi pada Zahir Accounting.
- 5. Menjelaskan fasilitas-fasilitas yang disediakan Zahir Accounting.

### 1.1 Proses Akuntansi Manual dan Komputerisasi

Akuntansi adalah seperangkat pengetahuan untuk mempelajari perekayasaan penyediaan jasa berupa informasi keuangan dalam suatu lingkungan ekonomi. Akuntansi secara teknis didefinisikan sebagai proses pengidentifikasian, pengukuran, pencatatan,

Zahir Accounting: Pembelajaran Berbasis Kasus

pengklasifikasian, penguraian, peringkasan, penyajian data keuangan dengan cara tertentu. Gambar 1 dan gambar 2 menunjukkan perbedaan proses akuntansi [secara manual dan komputerisasi.](http://repository.unej.ac.id/) 

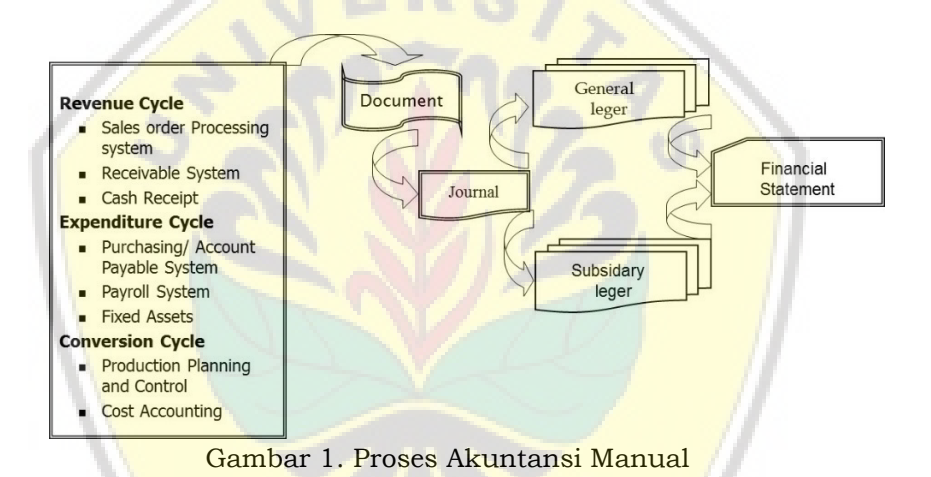

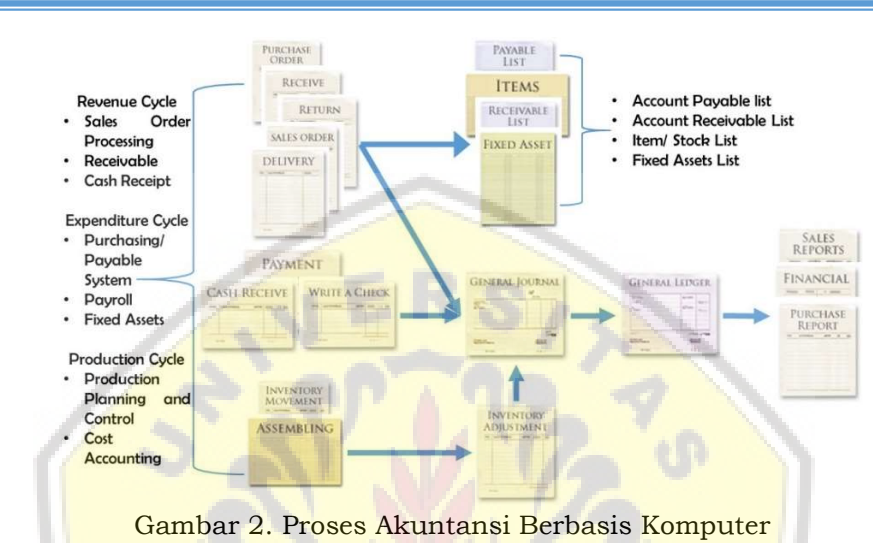

### [Tabel 1. Siklus akuntansi Manual dan Berbasis Komputer](http://repository.unej.ac.id/)

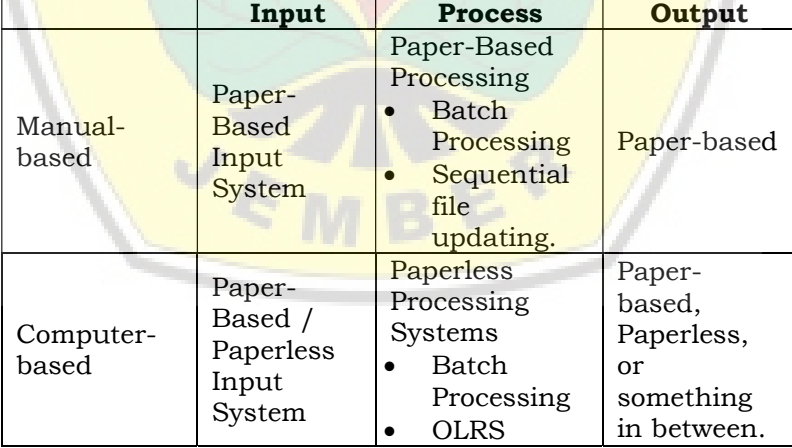

Tabel 2. Perbandingan Akuntansi Basis Manual dengan Zahir Accounting

Zahir Accounting: Pembelajaran Berbasis Kasus

3

Zahir Accounting: Pembelajaran Berbasis Kasus

4

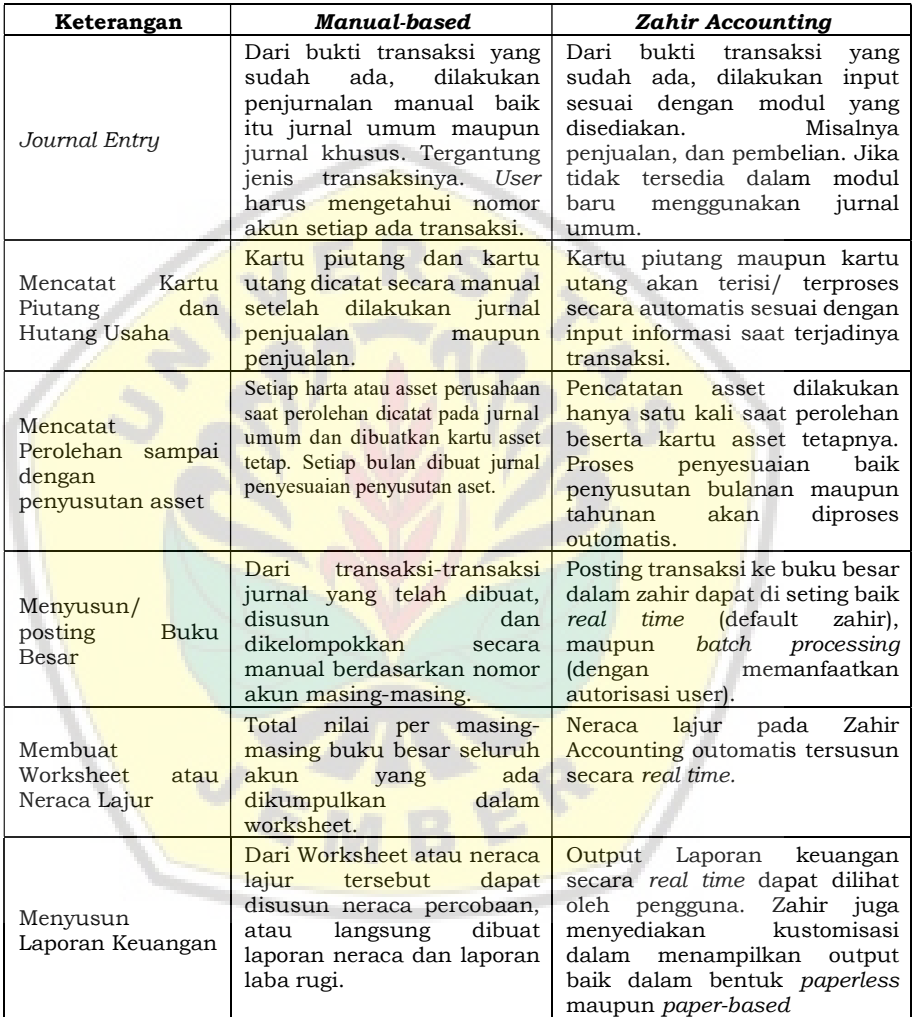

Zahir Accounting: Pembelajaran Berbasis Kasus

### 1.2 Pengenalan Zahir Accounting Versi 5.1

Zahir Accounting dirancang untuk dapat digunakan meskipun Anda tidak mendalami konsep akuntansi, namun akan lebih baik jika Anda mempelajari prinsip-prinsip dasar ini dengan baik. Dengan menguasai konsep akuntansi dengan baik Anda dapat memanfaatkan laporan-laporan yang dihasilkan oleh Zahir Accounting untuk mengambil keputusan bisnis dengan lebih tepat.

Dalam sistem pencatatan akuntansi manual, setiap jurnal transaksi dibuat ke dalam bentuk jurnal umum dan jurnal khusus berdasarkan formulir transaksi (seperti faktur penjualan). Dalam Zahir [Accounting, untuk transaksi yang berulang yang bia](http://repository.unej.ac.id/)sa dicatat dalam jurnal khusus pencatatannya dengan mengisi formulir transaksi seperti keadaan sebenarnya, tanpa perlu perlu melakukan penjurnalan dengan debit kredit seperti pada jurnal umum.

Setiap kali Anda membuat jurnal transaksi dengan mengisi formulir transaksi, program akan membuatkan jurnal umumnya secara otomatis. Jurnal yang dibuat secara otomatis tersebut dapat berjumlah

#### Zahir Accounting: Pembelajaran Berbasis Kasus

6

lebih dari satu, misalnya jurnal penjualan kredit akan dibuatkan tiga jurnal yaitu jurnal penjualan, jurnal pembayaran uang muka, dan jurnal pencadangan penghapusan piutang, demikian juga untuk jurnaljurnal lainnya.

Dengan desain program dan struktur data yang sistematis, tetap stabil walaupun volume transaksi sangat tinggi, ditunjang fasilitas *maintenance* data yang akurat, feature yang ada di Zahir Accounting terbilang sangat lengkap, dan professional.

### 1.3 Menggunakan Zahir Accounting

Seluruh proses pembuatan jurnal *double entry*, [pencatatan kartu hutang dan piutang usaha](http://repository.unej.ac.id/), mencatat pemakaian barang dan menghitung harga pokok barang, serta perhitungan penyusutan dan pembuatan laporan, grafik, dan analisis keuangan dilakukan secara automatis. Seluruh data yang telah diisi akan disimpan dan dapat digunakan kembali pada transaksi - transaksi yang lain. Sehingga yang terjadi sejak input transaksi hingga timbul laporan keuangan adalah seperti gambar 3 berikut:

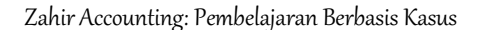

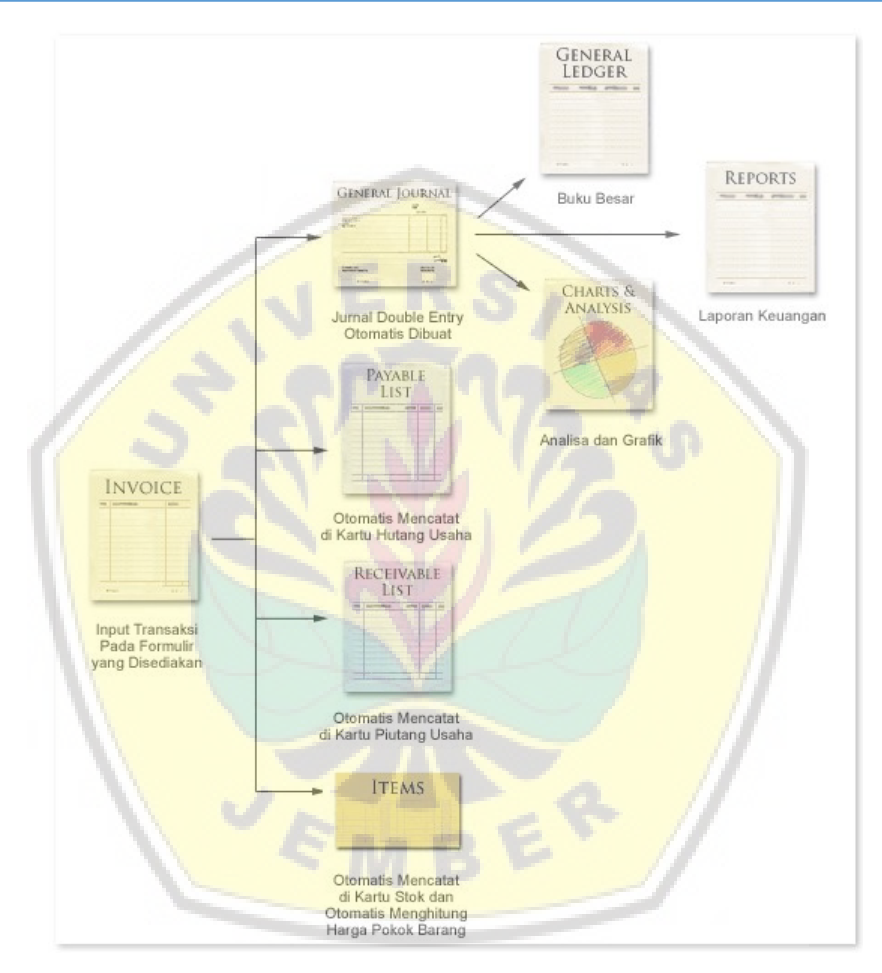

Gambar 3. Aliran Pemrosesan Transaksi

Seperti data/ kartu pelanggan dan pemasok, cukup dibuat satu kali selanjutnya tinggal digunakan. Dengan cara ini histori transaksi pelanggan dan

#### Zahir Accounting: Pembelajaran Berbasis Kasus

8

pemasok dapat dianalisis dengan baik. Bahkan ada fasilitas rekam ulang untuk merekam transaksi berulang, yang berguna untuk menginput transaksi secara otomatis untuk transaksi yang pernah terjadi sebelumnya. (opsi ini ada pada edisi tertentu dan dapat ditambahkan bila perlu).

Sebagai contoh : Saat Anda menginput transaksi penjualan dalam formulir penjualan, maka Anda hanya mengisi nama pelanggan, kode barang, jumlah dan harga barang, kemudian klik tombol rekam. Selanjutnya secara otomatis Zahir akan mengolah transaksi tersebut menjadi transaksi jurnal double entry. Output dari transaksi yang berupa jurnal double entry dapat Anda lihat melalui menu > Laporan > Buku [Besar > Journal - All Transactions. Dari transak](http://repository.unej.ac.id/)si jurnal ini, program selanjutnya akan mensortir transaksi berdasarkan kode rekening dan menampilkan nilai totalnya pada laporan Laba Rugi dan Neraca. Selain itu bila ditampilkan berdasarkan kode rekening secara detail - pertanggal transaksi, maka akan diperoleh laporan Buku Besar. Di Zahir Anda tidak perlu mengerti cara membuat jurnal double entry,

#### Zahir Accounting: Pembelajaran Berbasis Kasus

9

menyusun laporan buku besar ataupun laporan neraca dan laba rugi, seluruh jurnal double entry dan laporan keuangan akan dihasilkan secara otomatis. Hanya [perlu dipahami bahwa sentral dari sistem akuntan](http://repository.unej.ac.id/)si yang menjadi dasar pembuatan laporan keuangan adalah transaksi jurnal double entry tersebut.

### 1.2 Fasilitas Zahir Accounting Versi 5.1

Dalam aplikasi Zahir Accounting terdapat perbedaan antara fasilitas Menu Aplikasi dan Modul Aplikasi.

1. Fasilitas Menu

File Setting Plugin Tutup Buku Window [F1] Petunjuk Gambar 4. Fasilitas Menu

a. Klik menu File jika ingin membuat data keuangan baru, atau kembali ke menu utama, membackup data, menjalankan alat bantu, membuat password dan hak akses, dan lain sebagainya.

#### Zahir Accounting: Pembelajaran Berbasis Kasus

- b. Melalui menu Setting Anda dapat mensetup klasifikasi rekening perkiraan, mengisi saldo awal rekening perkiraan, mengisi saldo awal piutang dan hutang usaha, saldo awal persediaan, mengatur bahasa, mengatur konfigurasi Point of Sales, dan mengatur konfigurasi program (Application Setting).
- c. Melalui menu Tutup Buku ini Anda dapat melakukan proses Tutup Buku Akhir Bulan dan Tutup Buku Akhir Tahun.
- d. Melalui menu Window Anda dapat menutup semua jendela/form yang terbuka. [Menampilkan/Menyembunyikan Pane](http://repository.unej.ac.id/)l Samping.
- Anda dapat menampilkan panduan penggunaan program, video training, mendownload update terbaru, mengirim email kritik, saran dan pertanyaan kepada pihak PT. Zahir Internasional, dan melakukan registrasi program pada menu Petunjuk.

### 2. Fasilitas Modul

10

Zahir Accounting: Pembelajaran Berbasis Kasus

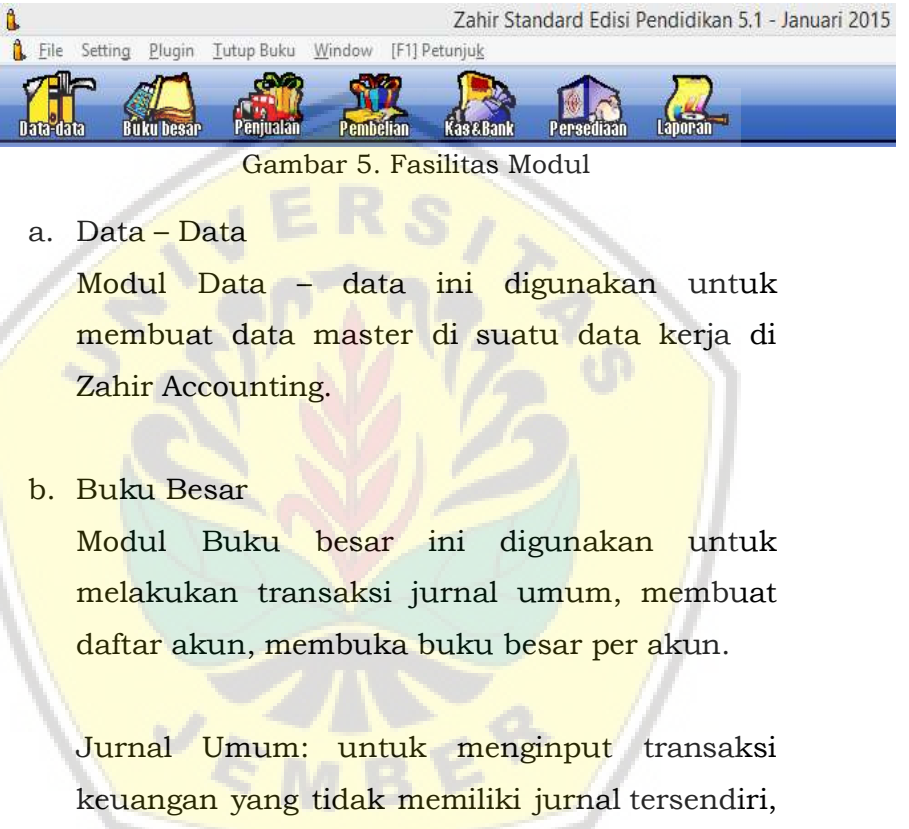

- seperti transaksi adjusting.
- c. Modul Penjualan

 $\Delta$ 

Beberapa fasilitas yang ada di Modul Penjualan:

#### Zahir Accounting: Pembelajaran Berbasis Kasus

- Jurnal Penjualan: untuk menginput transaksi penjualan yang terjadi, baik transaksi dengan pembayaran kredit maupun tunai.
- Jurnal Pembayaran Piutang Usaha: untuk menginput transaksi pemasukan kas yang berasal dari penerimaan pembayaran piutang usaha dari pelanggan.
- Jurnal Pengembalian Kelebihan Pembayaran Piutang Usaha: untuk menginput transaksi pengembalian kelebihan pembayaran piutang usaha.
- [Jurnal Penghapusan Piutang Usah](http://repository.unej.ac.id/)a: digunakan untuk membuat jurnal penghapusan piutang usaha yang tidak tertagih, barang kembali (return) atau atas terjadinya pembatalan pesanan.

Catatan:

1. Jangan menginput transaksi penjualan pada modul lain, seperti di kas masuk atau jurnal umum

#### Zahir Accounting: Pembelajaran Berbasis Kasus

walaupun jurnalnya tidak masalah, namun laporan penjualan dan kartu piutang usaha tidak akan terbentuk.

2. Jangan menginput transaksi pembayaran piutang pada modul lain, seperti di kas masuk atau jurnal umum walaupun jurnalnya tidak masalah, namun laporan yang ada pada bagian piutang usaha tidak akan terbentuk.

### d. Modul Pembelian

[Beberapa fasilitas yang ada di Modul Pembelia](http://repository.unej.ac.id/)n:

- Jurnal Pembelian: untuk menginput transaksi pembelian yang terjadi, baik transaksi dengan pembayaran kredit maupun tunai.
- Jurnal Pembayaran Hutang Usaha: untuk menginput transaksi pengeluaran kas yang digunakan untuk

Zahir Accounting: Pembelajaran Berbasis Kasus

membayar hutang usaha kepada vendor/ pemasok.

- Jurnal Penerimaan Kelebihan [Pembayaran Hutang Usaha: untuk](http://repository.unej.ac.id/) menginput transaksi penerimaan kelebihan pembayaran hutang usaha yang telah dibayarkan kepada supplier.
- Jurnal Penghapusan Hutang Usaha: digunakan untuk membuat jurnal penghapusan hutang usaha atas terjadinya pembatalan pesanan atau barang kembali (return).

#### Catatan:

1. Jangan menginput transaksi pembelian pada modul lain, seperti di kas masuk atau jurnal umum walaupun jurnalnya tidak masalah, namun laporan pembelian dan kartu hutang usaha tidak akan terbentuk.

Zahir Accounting: Pembelajaran Berbasis Kasus

- 2. Jangan menginput transaksi pembayaran hutang pada modul lain, seperti di kas masuk atau jurnal umum walaupun jurnalnya tidak masalah, namun laporan yang ada pada bagian hutang usaha tidak akan terbentuk.
- e. Modul Kas dan Bank

[Modul ini digunakan untuk mencatat sega](http://repository.unej.ac.id/)la transaksi yang terjadi akibat dari kegiatan operasional perusahaan. Beberapa fasilitas yang ada di Modul Kas & Bank :

- Transfer Kas: Digunakan untuk melakukan pemindahbukuan saldo dari kas ke bank atau sebaliknya
- Kas Masuk: Digunakan untuk mencatat kelebihan uang akibat dari pengeluaran operasional. Atau untuk mencatat pengembalian pinjaman karyawan. Selain itu, modul ini dapat

Zahir Accounting: Pembelajaran Berbasis Kasus

digunakan untuk mencatat penerimaan modal pemilik usaha.

- Kas Keluar: Digunakan untuk mencatat pengeluaran uang untuk kegiatan operasional seperti; biaya listrik, parkir, pinjaman karyawan dll.
- Rekonsiliasi Bank: Digunakan untuk mencocokkan saldo antara pencatatan pada buku perusahaan (data di komputer) dengan buku bank
- f. Persediaan

[Persediaan digunakan untuk mengelo](http://repository.unej.ac.id/)la persediaan sebagai aktiva perusahaan, dimodul ini dapat dibuat data barang, barang keluar diluar penjualan, pembuatan proses produksi, stock opname dan penentuan harga jual. Beberapa fasilitas yang ada di Modul Persediaan:

 Jurnal Penyesuaian Persediaan: untuk menginput transaksi penyesuaian persediaan, seperti

Zahir Accounting: Pembelajaran Berbasis Kasus

penggunaan bahan baku menjadi harga pokok penjualan, dll (khusus edisi standar).

- Jurnal Pemindahan Barang: untuk menginput transaksi proses produksi, seperti proses bahan baku menjadi barang setengah jadi atau dari bahan baku menjadi barang jadi.
- Stock Opname: digunakan untuk mencocokkan saldo barang antara buku perusahaan (data di komputer) dengan fisik barang yang ada ditempat penyimpanan/gudang.
- [Penentuan Harga Jual: digunakan](http://repository.unej.ac.id/)  untuk menentukan harga jual barang. Pada fasilitas ini terdapat opsi perhitungan harga jual secara otomatis.

Proses persediaan ini juga berkaitan dengan penerimaan barang yang ada dimodul pembelian dan pengiriman

Zahir Accounting: Pembelajaran Berbasis Kasus

barang yang ada dimodul penjualan, setiap ada penjualan yang akan menyebabkan barang keluar secara otomatis Zahir Accounting akan membentuk jurnal penyesuaian persediaan dengan berdasarkan metode yang digunakan

### g. Laporan

Modul ini digunakan untuk melihat semua [laporan hasil penginputan di modul – mod](http://repository.unej.ac.id/)ul sebelumnya. Laporan di Zahir Accounting tersedia dalam ratusan bentuk, tidak hanya laporan keuangan yang utama tetapi juga laporan yang berhubungan dengan manajemen, terutama laporan grafik, analisis rasio dan laporan lainnya.

Zahir Accounting: Pembelajaran Berbasis Kasus

# BAB 2

# IDENTITAS PERUSAHAAN

# TUJUAN PEMBELAJARAN

[Setelah mempelajari bab ini diharapkan mampu:](http://repository.unej.ac.id/)

- 1. Menjelaskan identitas dan aktivitas utama perusahaan.
- 2. Menjelaskan kebijakan akuntansi perusahaan.
- 3. Mengidentifikasi saldo awal, dan buku besar pembantu yang dimiliki perusahaan.

Pada Bab 2 ini kita akan dijelaskan tentang identitas perusahaan dan usaha pokok, kebijakan akuntansi, daftar akun, daftar customers/supplier, daftar item persediaan, neraca saldo per 31 Desember 2014 dan daftar saldo akun-akun pembantu (Account Receivable, Account Payable dan Inventory) per 31 Desember 2014. Perusahaan ini bergerak dalam bidang jasa dan dagang Elektronik.

Zahir Accounting: Pembelajaran Berbasis Kasus

### 2.1 Identitas Perusahaan dan Usaha Pokok

PT. B24 INDOTRONIC adalah sebuah perusahaan yang bergerak di bidang perdagangan dan [Jasa Elektronik. Perusahaan ini beralamat di Jl. Mela](http://repository.unej.ac.id/)ti 99 Surabaya. PT. B24 INDOTRONIC didirikan pada sejak Januari 2013, lalu sejak 1 Januari 2015 perusahaan memutuskan untuk melakukan pencatatan secara komputerisasi, dan memilih program aplikasi ZAHIR ACCOUNTING sebagai software pendukungnya.

- VISI : Menjadi Perusahaan dibidang IT terbaik di daerah Surabaya dan yang utama menjadi terbaik di Indonesia.
- MISI: 1. Menjadi Perusahaan IT dan tempat Distributor yang disukai oleh Pelanggan.
	- 2. Mewarnai dunia IT dan Elektronik.

### 2.2 Kebijakan Akuntansi

PT. B24 INDOTRONIC mengambil kebijakan akuntansinya sebagai berikut:

1. Umum

Zahir Accounting: Pembelajaran Berbasis Kasus

- a. Periode akuntansi tahunan (1 Januari s.d. 31 Desember) dibagi dalam 12 periode bulanan.
- b. Pada setiap akhir bulan disusun neraca saldo.
- c. Dipergunakan Special Journal dan General Journal untuk mencatat transaksi.
- d. Mata uang menggunakan Rupiah.
- 2. Pembelian dan Penjualan
	- a. Termin pembayaran N/30.
- 3. Pengeluaran Kas
	- a. Pengeluaran kas diatas Rp. 1.000.000,00 dibayar dengan cek dan didukung dengan Bukti Pengeluaran Kas (Disbursement Voucher).
	- b. [Untuk pengeluaran sebesar Rp. 1.000.000,0](http://repository.unej.ac.id/)0 atau kurang dibayar dengan dana kas kecil, dan sistem pencatatannya menggunakan sistem dana tetap.
- 4. Penerimaan Kas
	- a. Setiap penerimaan kas akan disetor ke bank sesegera mungkin pada hari yang sama dan sedapat mungkin tidak menyimpan dana dalam jumlah besar di dalam brankas perusahaan.

Zahir Accounting: Pembelajaran Berbasis Kasus

- b. Dana perusahaan disimpan dalam rekening giro nomor 0011-10-31415 Bank BRI, K.C Surabaya.
- 5. Penilaian Persediaan Barang
	- a. [Sistem pencatatannya menggunakan siste](http://repository.unej.ac.id/)m Perpetual.
	- b. Metode yang dipergunakan adalah metode FIFO.
- 6. Penyusutan Aset Tetap.
	- a. Penyusutan atau depresiasi aset tetap dihitung dengan metode garis lurus tanpa nilai residu.
	- b. Perhitungan dan pencatatan beban penyusutan dilakukan pada setiap bulan.

Zahir Accounting: Pembelajaran Berbasis Kasus

### 2.3 Saldo Neraca dan Saldo Awal

Tabel 3. Saldo Neraca

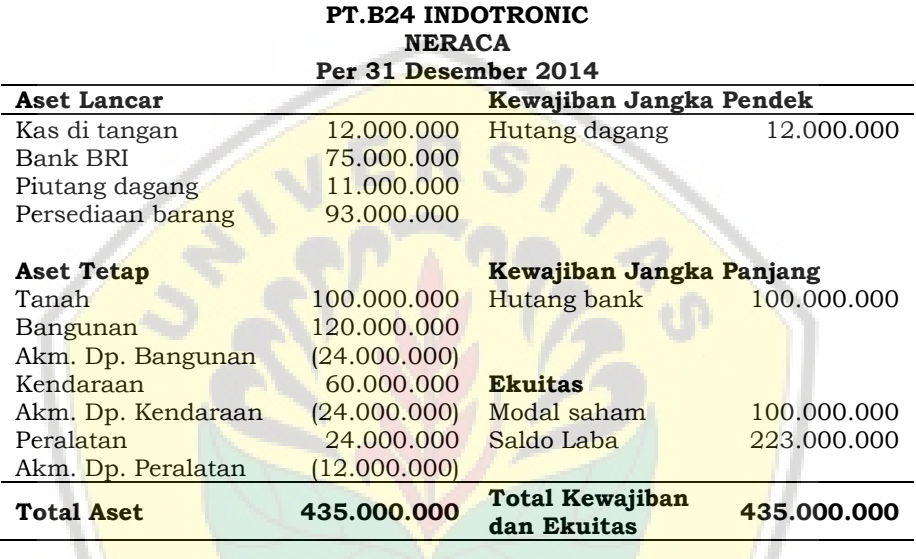

[Semua asset tetap diperoleh pada saa](http://repository.unej.ac.id/)t pendirian yaitu Januari 2013.

- Umur ekonomis Bangunan adalah 10 tahun.
- Umur ekonomis Kendaraan adalah 5 tahun.
- Umur ekonomis Peralatan adalah 4 tahun.

Zahir Accounting: Pembelajaran Berbasis Kasus

# 2.4 Buku Besar Pembantu

Perincian buku besar pembantu, seperti piutang (customer), utang (supplier), dan persediaan barang dagang (inventory) seperti yang [tercantum dalam tabel 4 dan tabel 5 sebagai](http://repository.unej.ac.id/)  berikut:

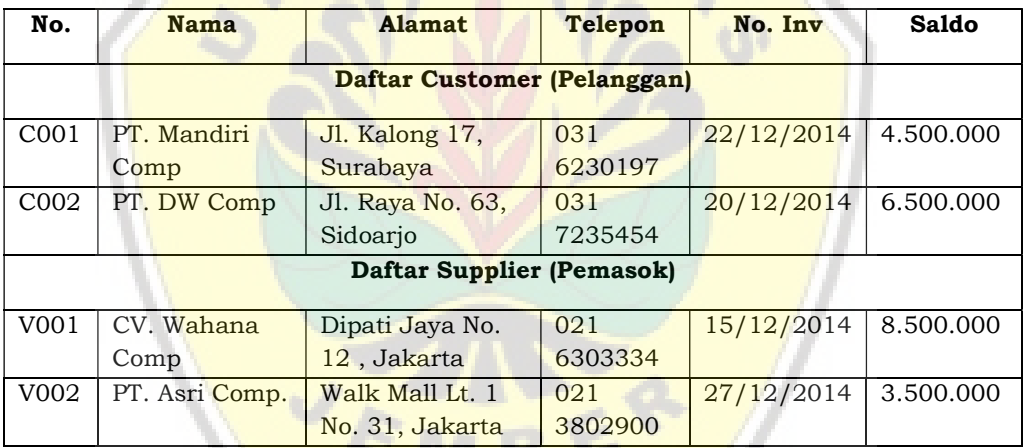

Tabel 4. Daftar Customer dan Supplier

Zahir Accounting: Pembelajaran Berbasis Kasus

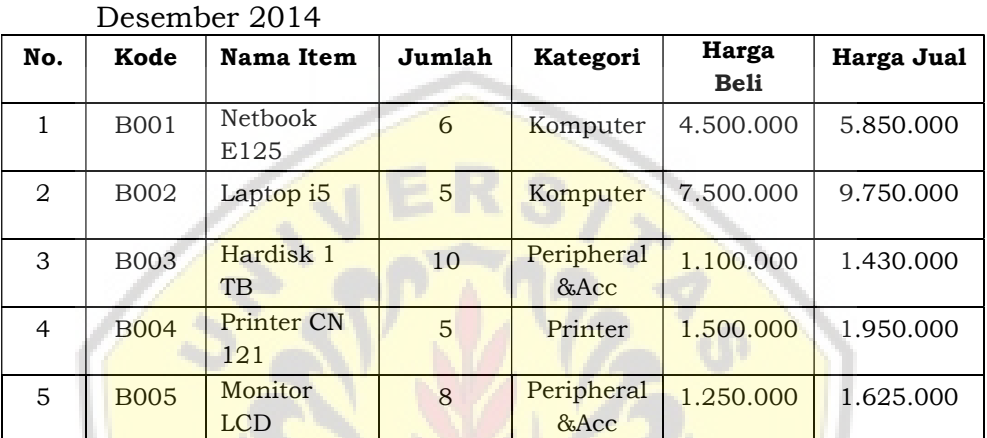

Tabel 5. Persediaan Barang Dagangan Per 31

\*Margin ditentukan 30% dari harga perolehan.

 $\overline{V_{R}}$ 

Zahir Accounting: Pembelajaran Berbasis Kasus

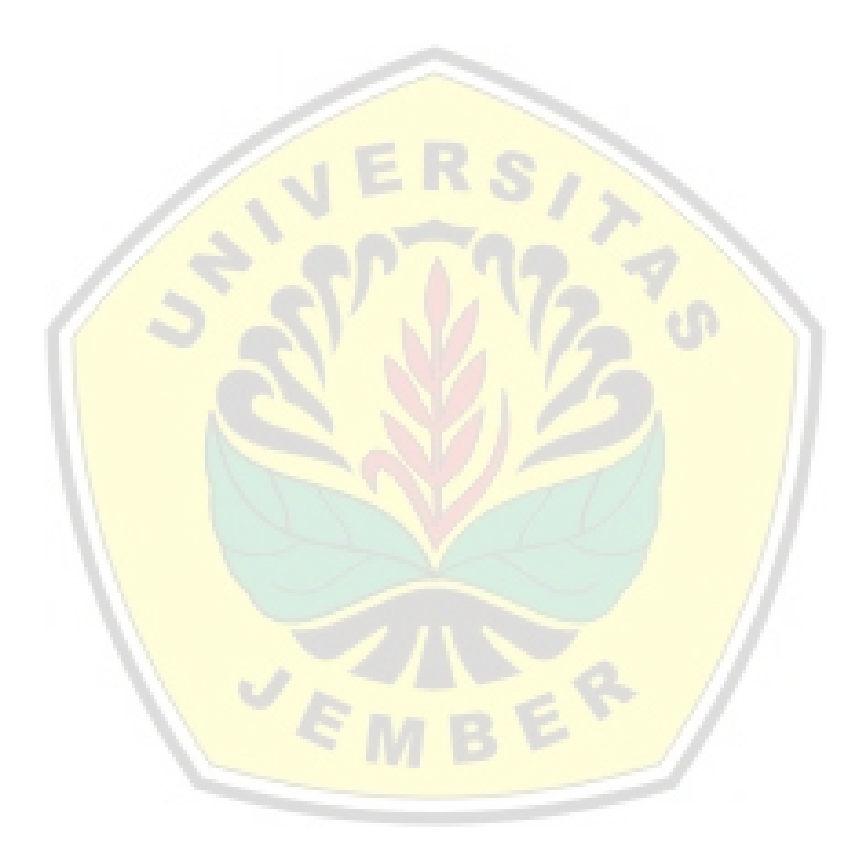

Zahir Accounting: Pembelajaran Berbasis Kasus

# BAB 3 INPUT SALDO AWAL

## TUJUAN PEMBELAJARAN

Setelah mempelajari bab ini diharapka mampu:

- 1. Mempersiapkan dan membuat account perusahaan pada Zahir Accounting.
- 2. Menyusun dan mengkodifikasi chart of account pada Zahir Accounting.
- 3. Meng-input Data Customer, Supplier, Employee, dan Data Barang Persediaan.
- 4. Memasukkan Saldo Awal Akun, Saldo Piutang, Saldo Hutang, dan Saldo Awal Persediaan

# 3.1Membuat File Perusahaan.

Untuk dapat menggunakan Zahir [Accounting terlebih dahulu Anda haru](http://repository.unej.ac.id/)s menginstalnya di komputer PC atau Notebook berbasis Windows (98 / 2000 / XP / 7 / Vista). Installer Zahir tersedia dalam paket program berupa CD atau Anda dapat mendownload versi demonya dari www.zahiraccounting.com.

Zahir Accounting: Pembelajaran Berbasis Kasus

### o Installasi

- o Tutup semua program yang terbuka.
- o Masukkan CD Installer ke Drive CD.
- o Selanjutnya akan ditampilkan form instalasi (jika form instalasi tidak otomatis terbuka, maka jalankan program Setup secara manual melalui Window Explorer, Klik Start > My Computer > Pilih Drive CD > jalankan Setup.exe.
- o Ikuti petunjuk yang tertera pada form instalasi, klik tombol Next [untuk melanjutkan, dan isilah nam](http://repository.unej.ac.id/)a user dan nama perusahaan Anda, pilih opsi typical, selanjutnya klik Next hingga tombol Finish tampil.
- o Membuat Data Baru

Setelah proses instalasi selesai, ketika program dibuka akan muncul tampilan seperti gambar 6 berikut:
#### Zahir Accounting: Pembelajaran Berbasis Kasus

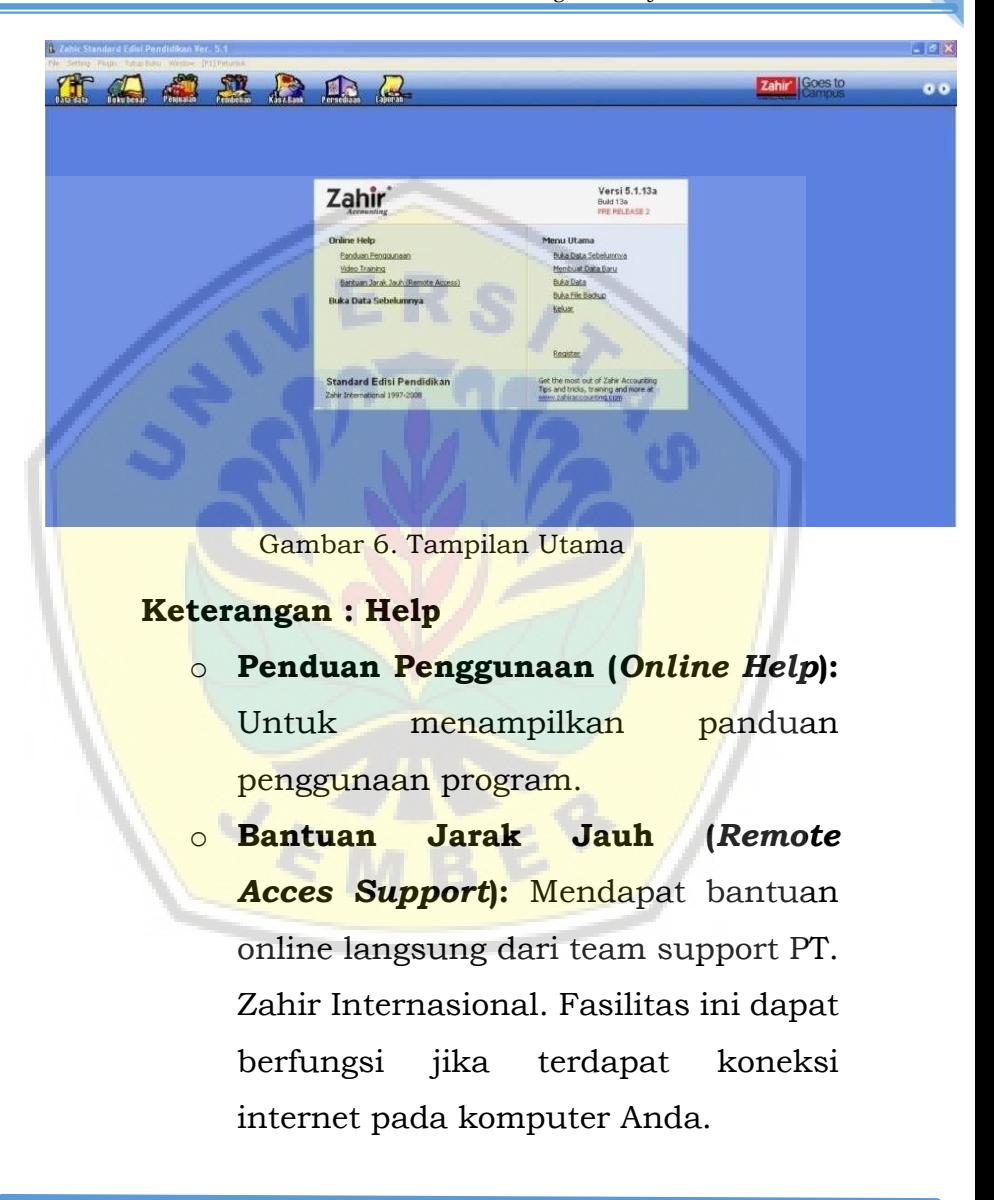

Zahir Accounting: Pembelajaran Berbasis Kasus

- o Register : Untuk melakukan registrasi program
- o Buka Data Sebelumnya: berfungsi untuk membuka file yang sudah dibuat sebelumnya/ atau file yang telah dibuka sebelumnya, jika dalam satu instalasi terdapat 2 atau lebih data perusahaan.
- Buka Data: digunakan untuk membuka data Zahir yang diperoleh telah dibuat sebelumnya, atau dibuat dari komputer lain sehingga akan [dilakukan impor data yan](http://repository.unej.ac.id/)g berekstensi \*GDB atau \*FDB. Proses membuka data ini bisa diporoleh dari database lokal maupun dari server jika perusahaan bekerja dalam basis jaringan yang mempunyai server.

Zahir Accounting: Pembelajaran Berbasis Kasus

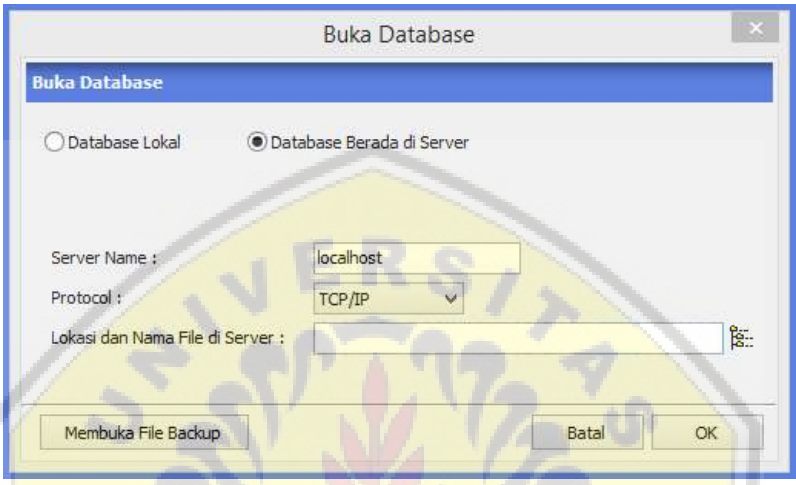

Gambar 7. Tampilan Buka Database

**o Buka File Backup:** digunakan untuk [membuka file hasil backup Zahir yan](http://repository.unej.ac.id/)g telah dibuat sebelumnya, atau dibuat dari komputer lain sehingga akan dilakukan impor data yang berekstensi \*GBK. Proses membuka file backup ini juga diharuskan untuk membuat database yang berekstensi \*GDB baik ditaruh pada database lokal atau pada database di server.

Zahir Accounting: Pembelajaran Berbasis Kasus

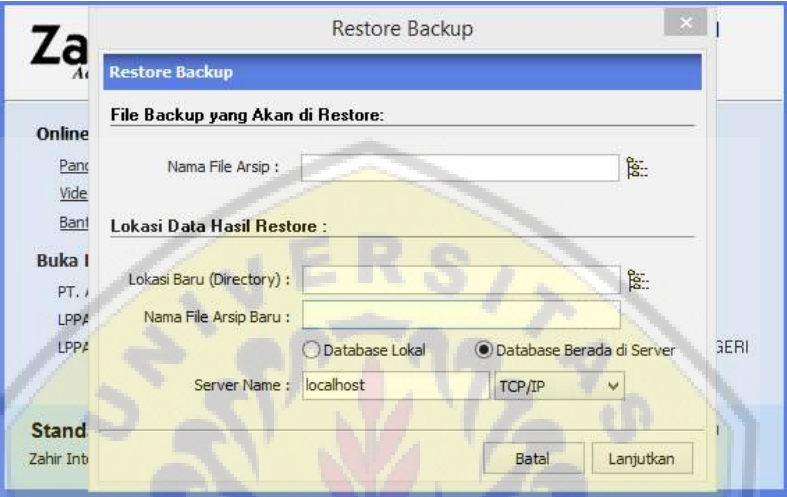

Gambar 8. Menu Restore Backup

o Membuat Data Baru digunakan untuk merancang file yang baru. Gambar dibawah [ini merupakan tahapan-tahapan dala](http://repository.unej.ac.id/)m membuat file baru sampai dengan melakukan seting awal perusahaan.

Anda akan melihat beberapa data dasar yang sangat penting dan digunakan oleh program sebagai dasar untuk mengatur periode pencatatan transaksi dan pelaporan.

#### Zahir Accounting: Pembelajaran Berbasis Kasus

Setting yang dibuat akan menetapkan tahun tertentu sebagai tahun buku berjalan, ubah untuk menyesuaikan dengan tahun buku [yang anda inginkan, di bawah ini adala](http://repository.unej.ac.id/)h keterangan tentang fungsi dari data dasar yang harus anda lengkapi pada layar ini.

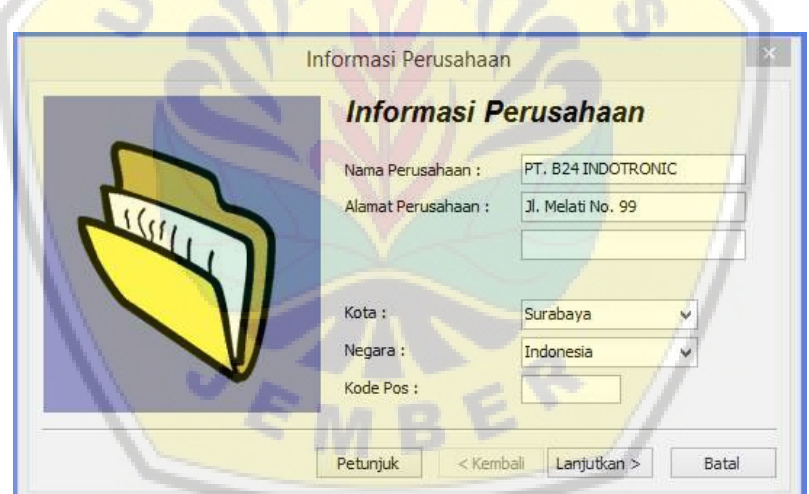

Gambar 9. Menu Informasi Perusahaan

Zahir Accounting: Pembelajaran Berbasis Kasus

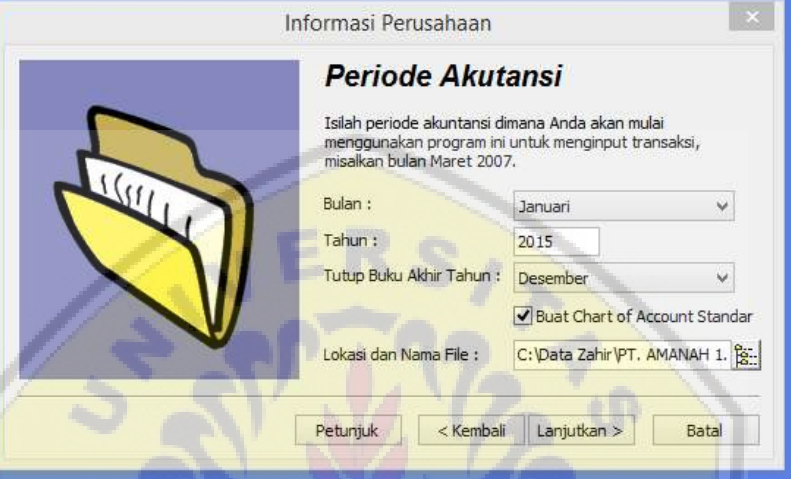

Gambar 10. Menu Periode Akuntansi

Setelah mengisi data dasar seperti gambar 9 dan 10 tersebut, anda akan ditunjukkan [seperti gambar dibawah sebagai konfirma](http://repository.unej.ac.id/)si akhir atas data dasar yang telah diisi sebelumnya.

#### Zahir Accounting: Pembelajaran Berbasis Kasus

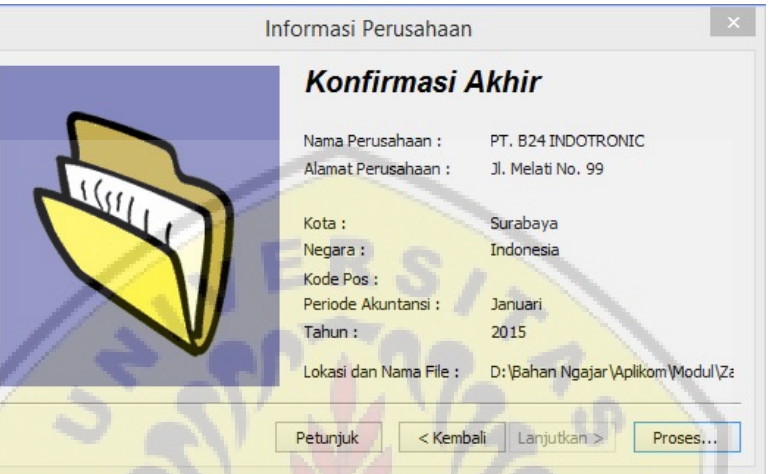

### Gambar 11. Konfirmasi Akhir

Setelah melakukan konfirmasi akhir atas data dasar tersebut, zahir memberikan [kemudahan dalam melakukan seting aku](http://repository.unej.ac.id/)n yaitu dengan memberikan beberapa alternatif pilihan jenis usaha. Jika alternatif jenis usaha yang sesuai dengan perusahaan anda tidak disediakan, maka anda dapat menyesuaikannya sendiri/ melakukan edit akun pada modul Data-data – Data Rekening.

Zahir Accounting: Pembelajaran Berbasis Kasus

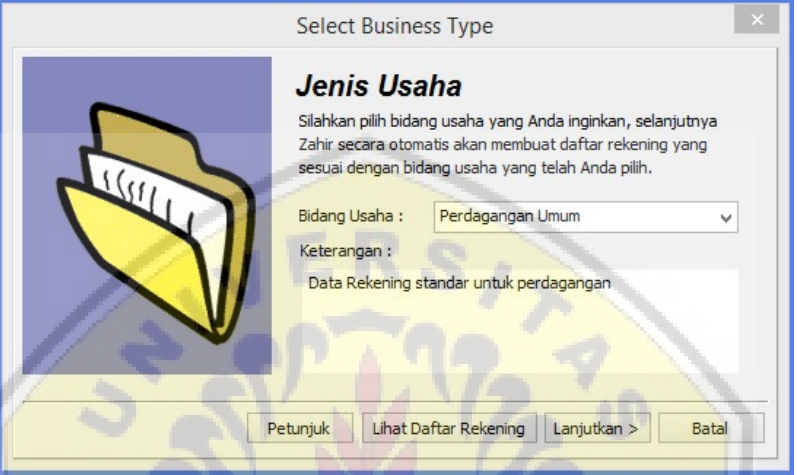

Gambar 12. Pemilihan Jenis Usaha

Setelah melakukan pemilihan jenis usaha, anda diberi notifikasi oleh sistem untuk [menggunakan fasilitas password. Fasilita](http://repository.unej.ac.id/)s ini akan lebih efektif jika dalam pengoperasian zahir ada multi-user/ jenjang user sesuai dengan fungsi masing-masing sesuai dengan desain sistem pengendalian yang diciptakan perusahaan.

Zahir Accounting: Pembelajaran Berbasis Kasus

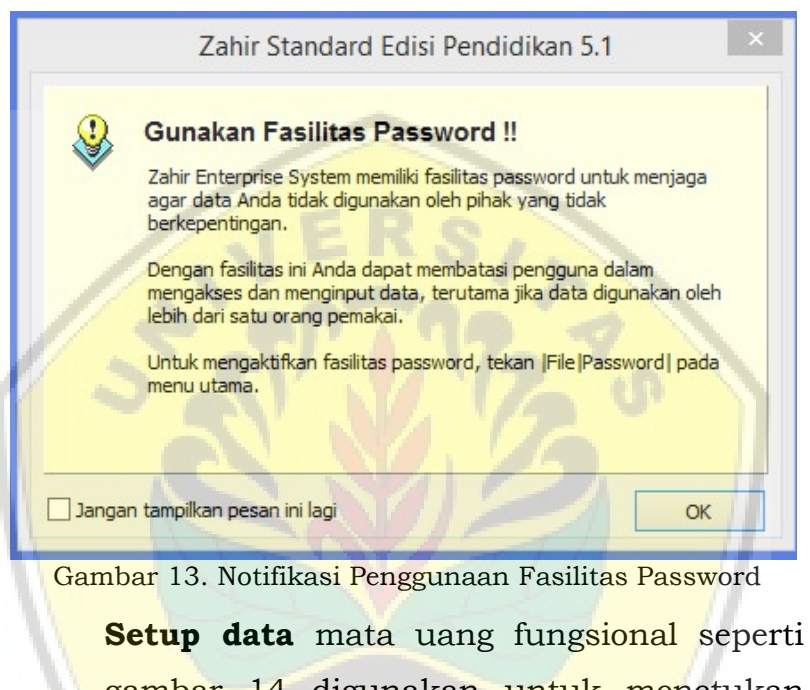

[gambar 14 digunakan untuk menetuka](http://repository.unej.ac.id/)n mata uang utama yang digunakan dalam transaksi perusahaan.

Zahir Accounting: Pembelajaran Berbasis Kasus

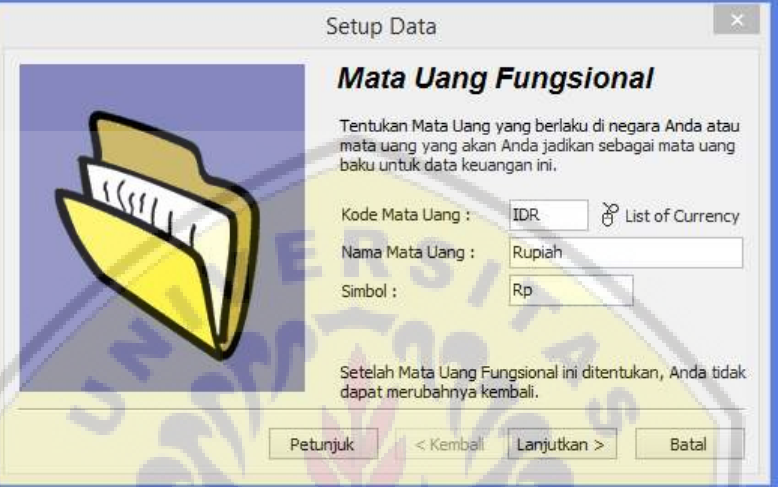

Gambar 14. Setup Data Mata Uang Fungsional

[Setelah melakukan setup data selesai, mak](http://repository.unej.ac.id/)a ada konfirmasi kembali atas proses seperti gambar berikut.

Zahir Accounting: Pembelajaran Berbasis Kasus

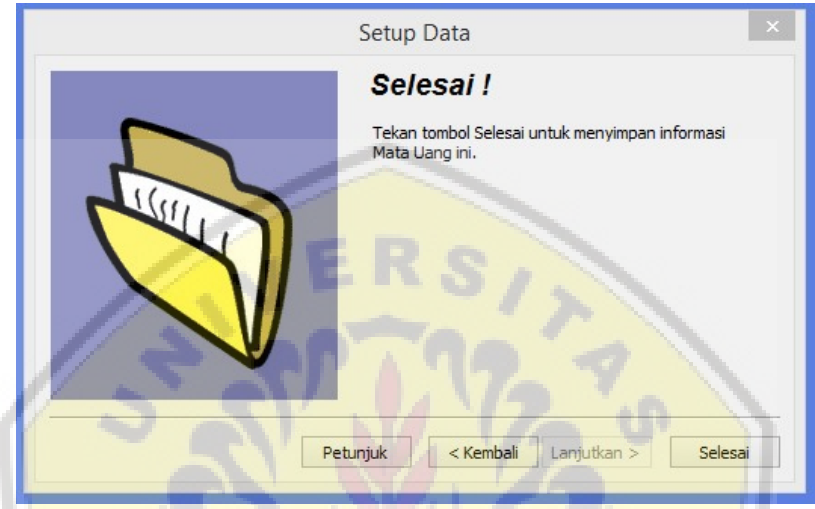

Gambar 15. Konfirmasi Selesai Proses Setup

# 3.2Menyusun Daftar Akun

Setelah membuat data awal perusahaan [selesai, tahapan berikutnya adalah membua](http://repository.unej.ac.id/)t daftar akun yang akan digunakan sebagai tempat posting setiap transaksi di dalam laporan keuangan. Akun-akun penting/ akun standar yang digunakan oleh sistem untuk membuat jurnal outomatis seperti, kas, bank, piutang usaha, dan utang usaha akan outomatis terhubung dengan akun pasangannya. Sehingga,

Zahir Accounting: Pembelajaran Berbasis Kasus

jangan sampai melakukan perubahan kode akun sebelum melakukan edit akun penting seperti pada gambar 16 berikut ini.

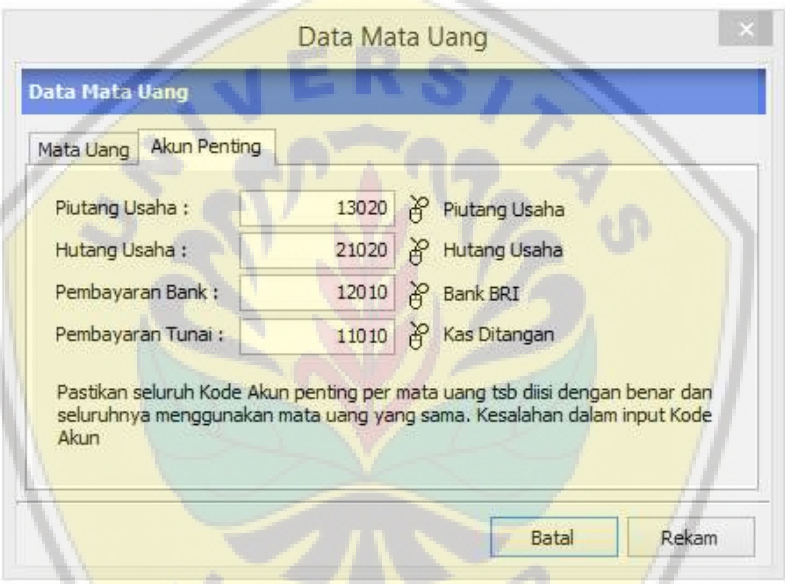

[Gambar 16. Setup Data Mata Uang dan Akun Penting](http://repository.unej.ac.id/) 

Zahir Accounting: Pembelajaran Berbasis Kasus

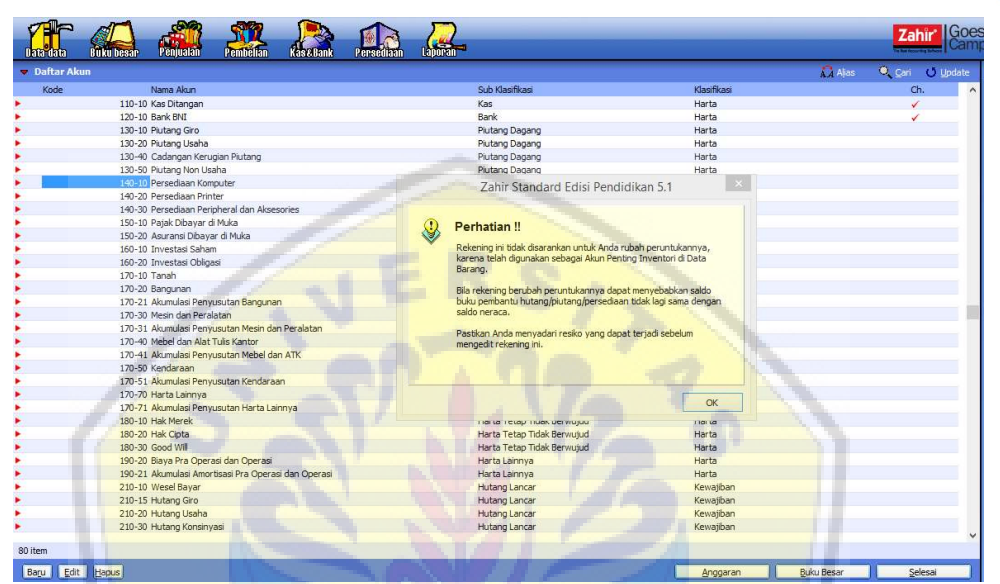

Gambar 17. Tampilan Data Akun

 Akun selain akun penting dapat ditambah [atau dikurangi sesuai dengan kebutuha](http://repository.unej.ac.id/)n perusahaan, dengan tetap memperhatikan kaidah pemberiaan nomor akun.

Zahir Accounting: Pembelajaran Berbasis Kasus

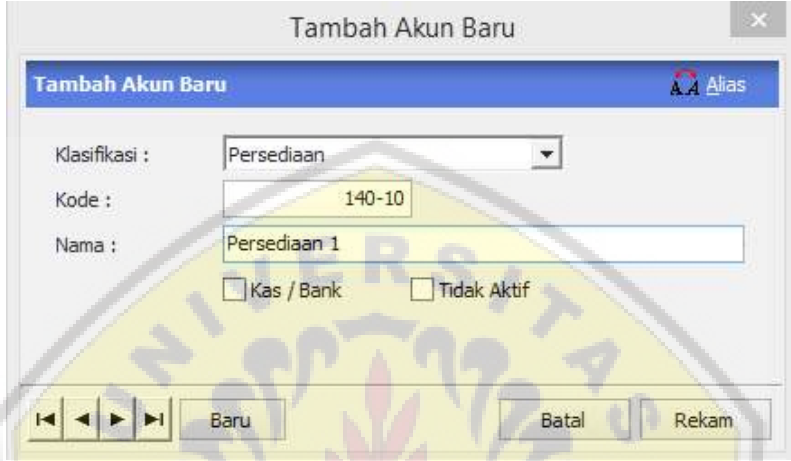

Gambar 18. Tambah, Edit, Hapus Akun

# [3.3Memasukkan Data Customer, Supplier, da](http://repository.unej.ac.id/)n Employee

Data-data mengenai customer, supplier/ vendor, dan employee meupakan data yang perlu kita masukkan sebagai informasi awal yang nanti akan membantu kita dalam melakukan input transaksi yang berhubungan dengan data tersebut. Gambar 19 merupakan tampilan awal ketika kita akan memasukkan data.

Zahir Accounting: Pembelajaran Berbasis Kasus

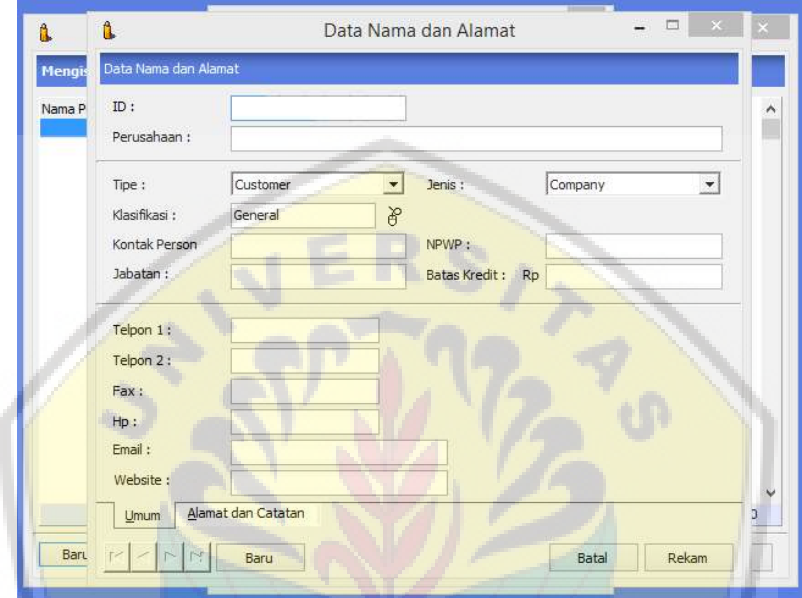

[Gambar 19a. Input Data Customer, Supplier, dan Employe](http://repository.unej.ac.id/)e

 $V_{R}$ 

#### Zahir Accounting: Pembelajaran Berbasis Kasus

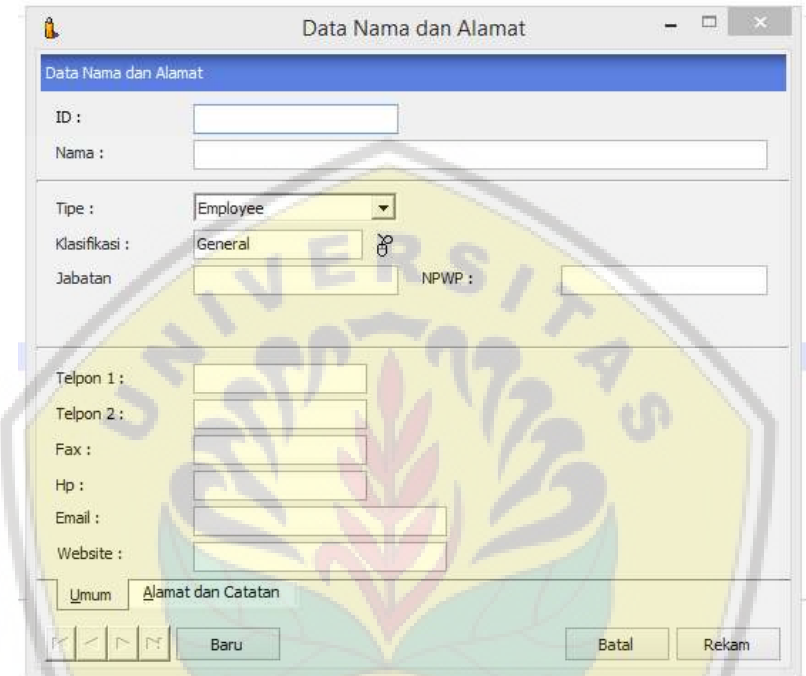

Gam<mark>bar 19b. Input Data Customer, Supplier, dan E</mark>mployee

| Data Alamat |                  |        |          | <b>IL</b> Grafik    | Cari <sup>+</sup><br>(b) Update |
|-------------|------------------|--------|----------|---------------------|---------------------------------|
| 匹           | Nama             | Kontak | Kelompok | Telpon <sub>1</sub> | Mata Uang                       |
| C001        | PT. Mandiri Comp |        | Customer |                     | <b>IDR</b>                      |
| C002        | PT. DW Comp.     |        | Customer |                     | <b>IDR</b>                      |
| E001        | <b>Joni</b>      |        | Employee |                     | <b>IDR</b>                      |
| E002        | <b>Joyo</b>      |        | Employee |                     | <b>IDR</b>                      |
| V001        | CV. Wahana Comp  |        | Vendor   |                     | <b>IDR</b>                      |
| V002        | PT. Asri Comp.   |        | Vendor   |                     | <b>IDR</b>                      |

Gambar 19c. Input Data Customer, Supplier, dan Employee

# 3.4Memasukkan data Item Barang Persediaan

Zahir Accounting: Pembelajaran Berbasis Kasus

Selain data akun, customer, dan vendor/supplier, data yang perlu diseapkan terlebih dahulu adalah data item barang. Pada [tahapan ini, biasanya ada beberapa hal yang perl](http://repository.unej.ac.id/)u diperhatikan yaitu:

- (1) Penentuan kelompok barang; hal ini dilakukan supaya perusahaan dapat mengelompokkan/ membuat kategori item produk sesuai dengan jenisnya sehingga perusahaan dapat mengelompokkan kategori persediaan di dalam neraca sampai dengan pengelompokkan Beban pokok penjualan yang muncul di laporan laba rugi perusahaan. Hal ini akan memudahkan untuk melakukan evaluasi masing-masing kategori produk.
- (2) Melakukan seting pada saat membuat data kelompok barang terkait dengan sifat persediaan. Dalam Zahir Accounting terdapa tiga kategori kelompok barang yaitu

#### Zahir Accounting: Pembelajaran Berbasis Kasus

"Disimpan", "Dibeli", dan "Dijual". Jika saat melakukan seting ketiga checklist ini dicentang berarti barang tersebut merupakan kategori persediaan barang dagangan. Jika tanda centak hanya pada "Dibeli"; dan "Disimpan" artinya barang ini dibeli oleh perusahaan, tetapi tidak untuk diperjualbelikan. Hal ini menunjukkan karakteristik persediaan tersebut masukkan kategori bahan habis pakai yang dibeli perusahaan dan digunakan untuk operasional perusahaan (bahan habis pakai), [atau jika perusahaan tersebut adala](http://repository.unej.ac.id/)h perusahaan manufaktur, maka persediaan tersebut adalah bahan baku yang akan diproses lebih lanjut. Gambar dibawah ini merupakan tampilan saat melakukan seting dan membuat data kelompok barang.

(3) Melakukan penentuan sistem penilaian persediaan yang digunakan perusahaan. Hal

Zahir Accounting: Pembelajaran Berbasis Kasus

yang dapat berlaku di Indonesia adalah pilihan Average Costing, dan FIFO Costing.

- (4) Melakukan penentuan kode akun penting [yang digunakan oleh sistem intu](http://repository.unej.ac.id/)k melakukan penjurnalan secara outomatis ketika ada, pengurangan persediaan karena penambahan penjualan – penambahan Harga Pokok, penambahan persediaan karena pembelian – penambahan persediaan, dan retur.
- (5) Hal yang perlu diingat adalah bahwa sistem pencatatan Zahir Accounting menggunakan sistem perpetual.

Zahir Accounting: Pembelajaran Berbasis Kasus

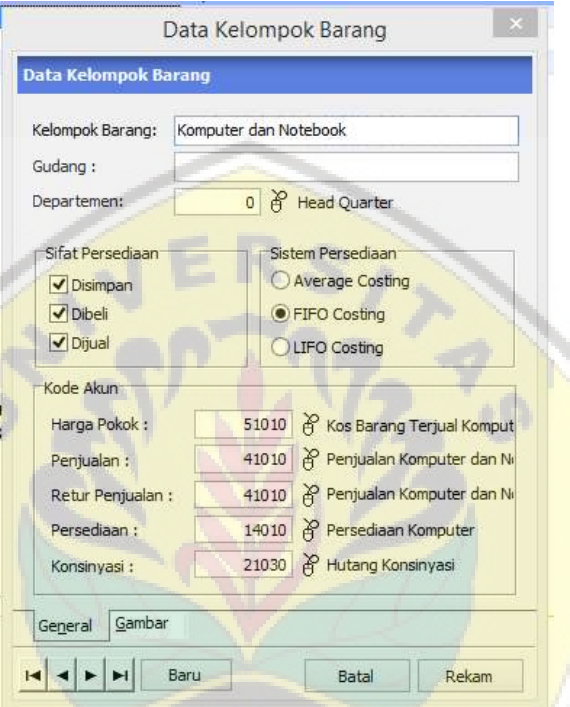

Gambar 20. Setup Data Kelompok Barang

[Setelah menentukan data kelompok baran](http://repository.unej.ac.id/)g, maka dilanjutkan dengan menginput satu persatu item barang yang ada pada perusahaan. Hal ini bertujuan supaya item barang tersebut ketika ada mutasi masuk maupun mutasi keluar, akan sesuai dengan akun yang telah kita seting pada tahapan

Zahir Accounting: Pembelajaran Berbasis Kasus

seting data kelompkm barang pada tahap sebelumnya. Sehingga menu tab pada "Kode akun dan HPP" akan terisi secara outomatis sesuai dengan kelompok barang tersebut.

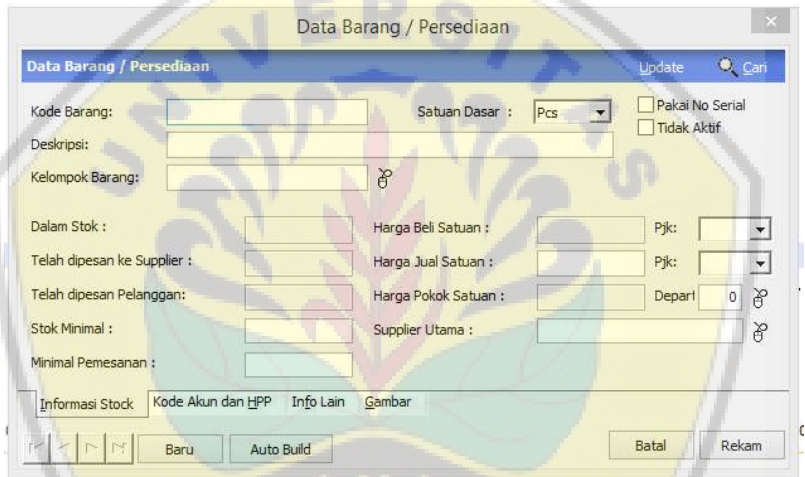

Gambar 20. Setup Barang/ Persediaan

[Setelah selesai menginput data baran](http://repository.unej.ac.id/)g, maka daftar barangf akan muncul seperti gambar 21 sebagai berikut.

Zahir Accounting: Pembelajaran Berbasis Kasus

| Data-data                  | <b>Buku besar</b> | Penjualan      | Pembelian | <b>KaseBank</b> | Persediaan | Laborant   |               |         |
|----------------------------|-------------------|----------------|-----------|-----------------|------------|------------|---------------|---------|
| Daftar Barang              |                   |                |           |                 |            |            |               | 县 Displ |
| Kode Barang                |                   | Deskripsi      |           |                 |            | Valuta     | Tersedia Unit |         |
| <b>B001</b>                |                   | Netbook E125   |           |                 |            | <b>IDR</b> | ,0 Pcs        |         |
| ▶ B002                     |                   | Laptop i5      |           |                 |            | IDR        | ,0 Pcs        |         |
| ▶ B003                     |                   | Hardisk 1 TB   |           |                 |            | <b>IDR</b> | ,0 Pcs        |         |
| $\blacktriangleright$ B004 |                   | Printer CN 121 |           |                 |            | <b>IDR</b> | ,0 Pcs        |         |
| ▶ B005                     |                   | Monitor LCD    |           |                 |            | <b>IDR</b> | ,0 Pcs        |         |
|                            |                   |                |           |                 |            |            |               |         |

Gambar 21. Daftar Barang/ Persediaan

### 3.5Memasukkan Saldo Awal Akun

Dalam proses memasukkan saldo awal, ada terdapat 4 saldo penting yang harus dimasukkan kedalam zahir. Pertama, saldo awal akun riil yang berasal dari saldo neraca periode sebelumnya (dengan asumsi sistem akuntansi sebelumnya tidak menggunakan Zahir Accounting). Kedua, [saldo awal piutang yang berisi informasi sald](http://repository.unej.ac.id/)o piutang untuk masing-masing customer, sampai dengan informasi nomor faktur, termin, dan jatuh tempo piutang tersebut. Ketiga, saldo awal utang untuk masing-masing vendor/ supplier, sampai dengan informasi nomor faktur, termin, dan jatuh tempo piutang tersebut. Yang keempat, saldo awal persediaan untuk masing-masing kartu persediaan baik dari sisi kuantitas maupun harga

Zahir Accounting: Pembelajaran Berbasis Kasus

perolehannya. Gambar 22 merupakan tampilan untuk melakukan input saldo awal akun riil pada Zahir Accounting.

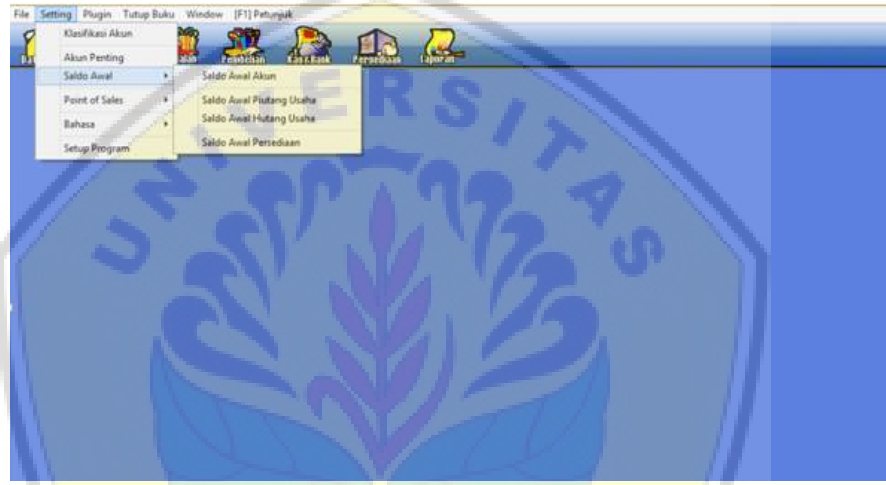

[Gambar 22. Pilihan Seting Saldo Awal Akun](http://repository.unej.ac.id/)

**PEY** 

UF

Zahir Accounting: Pembelajaran Berbasis Kasus

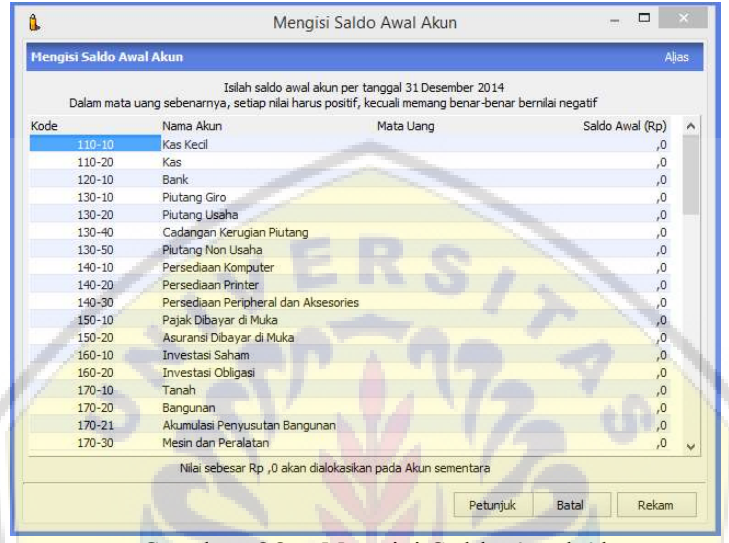

### [Gambar 23a. Mengisi Saldo Awal Akun](http://repository.unej.ac.id/)

 $\overline{v_k}$ 

Zahir Accounting: Pembelajaran Berbasis Kasus

| Mengisi Saldo Awal Akun |                                                                                                    |           |                 | Alias |
|-------------------------|----------------------------------------------------------------------------------------------------|-----------|-----------------|-------|
|                         | Isilah saldo awal akun per tanggal 31 Desember 2014                                                 |           |                 |       |
|                         | Dalam mata uang sebenarnya, setiap nilai harus positif, kecuali memang benar-benar bernilai negatif |           |                 |       |
| Kode                    | Nama Akun                                                                                           | Mata Uang | Saldo Awal (Rp) |       |
| 110-10                  | Kas Ditangan                                                                                        |           | 12,000,000.0    |       |
| $120 - 10$              | Bank BNT                                                                                            |           | 75,000,000,0    |       |
| $130 - 10$              | Piutang Giro                                                                                        |           | $\cdot$ o       |       |
| $130 - 20$              | Piutang Usaha                                                                                       |           | 11.000.000,0    |       |
| $130 - 40$              | Cadangan Kerugian Piutang                                                                           |           | .0              |       |
| $130 - 50$              | Piutang Non Usaha                                                                                   |           | .0              |       |
| $140 - 10$              | Persediaan Komputer                                                                                 |           | 64,500,000.0    |       |
| 140-20                  | Persediaan Printer                                                                                  |           | 7,500,000,0     |       |
| $140 - 30$              | Persediaan Peripheral dan Aksesories                                                                |           | 21.000.000,0    |       |
| $150 - 10$              | Pajak Dibayar di Muka                                                                               |           | ,0              |       |
| 150-20                  | Asuransi Dibayar di Muka                                                                            |           | ,0              |       |
| $160 - 10$              | <b>Investasi Saham</b>                                                                              |           | ,0              |       |
| 160-20                  | Investasi Obligasi                                                                                  |           | $\Omega$        |       |
| $170 - 10$              | Tanah                                                                                               |           | 100.000.000.0   |       |
| 170-20                  | Bangunan                                                                                            |           | 120,000,000,0   |       |
| $170 - 21$              | Akumulasi Penyusutan Bangunan                                                                       |           | $-24,000,000,0$ |       |
| $170 - 30$              | Mesin dan Peralatan                                                                                 |           | ,0              |       |
| $170 - 31$              | Akumulasi Penyusutan Mesin dan Peralat                                                              |           | .0              |       |
|                         | Nilai sebesar Rp ,0 akan dialokasikan pada Akun sementara                                           |           |                 |       |
|                         |                                                                                                    | Petunjuk  | Rekam<br>Batal  |       |

Gambar 23b. Mengisi Saldo Awal Akun

[Setelah mengisi saldo awal seperti gamba](http://repository.unej.ac.id/)r 23b, pastikan bahwa informasi mengenai "Nilai sebesar Rp ,0 akan dialokasikan pada Akun sementara" bersaldo "0". Hal ini menunjukkan bahwa akun riil pada neraca laporan keuangan yang akan dimigrasi kedalam Zahir Accounting sadah imbang (balance). Jika belum imbang silahkan untuk melakukan pengecekan terkait

#### Zahir Accounting: Pembelajaran Berbasis Kasus

dengan saldo akun yang belum dimasukkan atau biasanya ada salah dalam memasukkan saldo akumulasi penyusutan [pada aset tetap yang seharusnya bertand](http://repository.unej.ac.id/)a negatif, terinput bertanda positif.

Tahap yang kedua adalah menginput saldo piutang untuk masing-masing customer seperti pada form input gambar dibawah ini. Informasi penting yang harus dimasukkan terutama adalah nama customer, no. invoice, nilai piutang dan termin pembayaran.

Zahir Accounting: Pembelajaran Berbasis Kasus

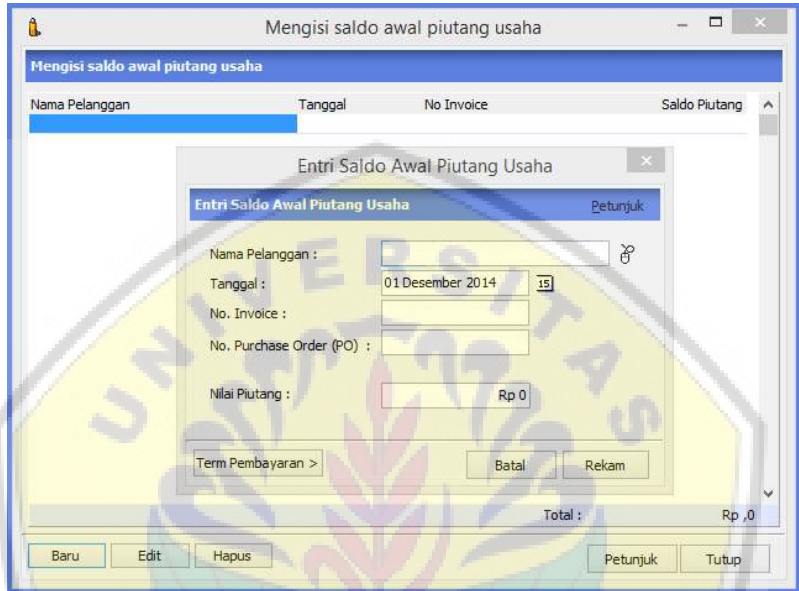

Gambar 24. Mengisi Saldo Awal Piutang Usaha

[Tahap yang kedua adalah menginput sald](http://repository.unej.ac.id/)o utang untuk masing-masing vendor/ supplier seperti pada form input gambar dibawah ini. Informasi penting yang harus dimasukkan terutama adalah nama customer, no. invoice, nilai piutang dan termin pembayaran.

Zahir Accounting: Pembelajaran Berbasis Kasus

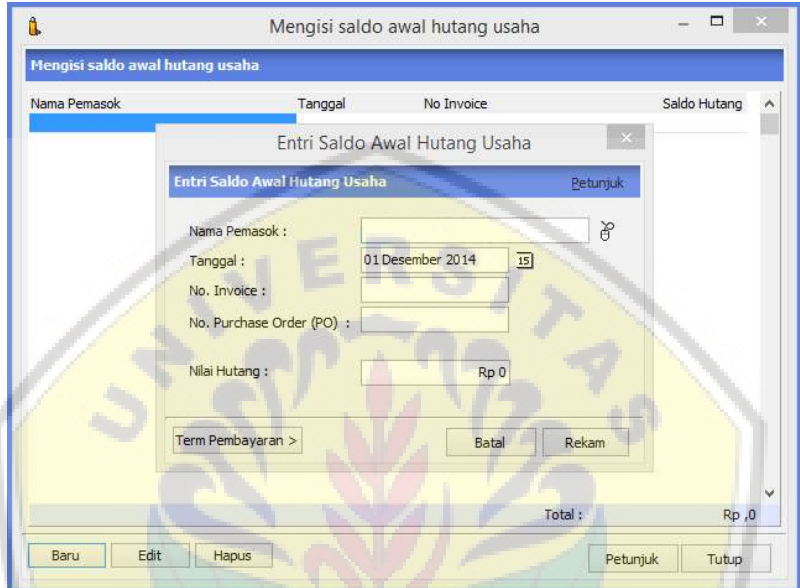

Gambar 25. Mengisi Saldo Awal Hutang Usaha

[Tahap input saldo awal yang terakhir adala](http://repository.unej.ac.id/)h melakukan input saldo awal persediaan untuk masing-masing item produk perusahaan. Pada saat menginput data, berikut tampilan form data barang/ persediaan. Hal penting yang harus diperhatikan adalah setelah mengisi kode barang dan deskripsi barang, maka

Zahir Accounting: Pembelajaran Berbasis Kasus

# tentukan kelompok barang atas item barang tersebut.

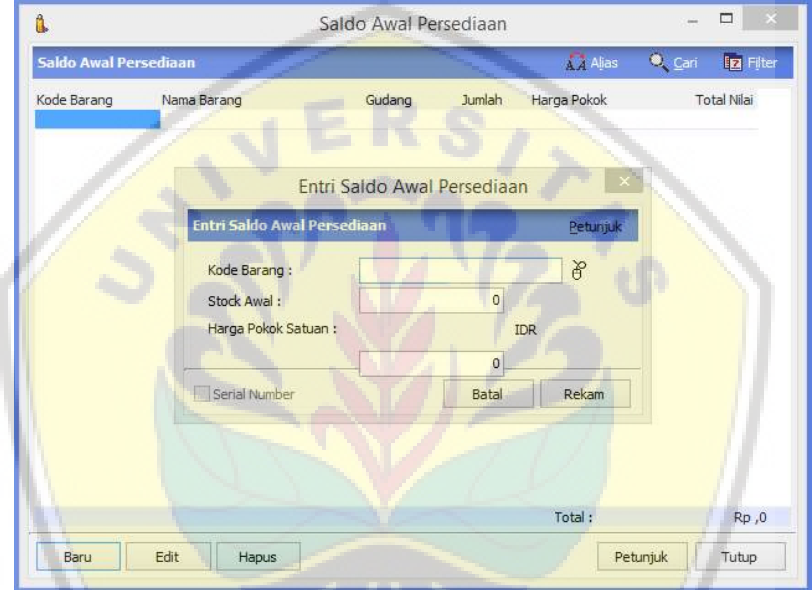

Gambar 26. Mengisi Saldo Awal Persediaan

[Setelah input saldo awal masing-masing](http://repository.unej.ac.id/)  item barang selesai, maka akan muncul tampilan saldo seperti gambar 27 berikut:

#### Zahir Accounting: Pembelajaran Berbasis Kasus

| ů.                           |                | Saldo Awal Persediaan |        |             |                   | □                  |  |
|------------------------------|----------------|-----------------------|--------|-------------|-------------------|--------------------|--|
| <b>Saldo Awal Persediaan</b> |                |                       |        | A Alias     | C <sub>cari</sub> | <b>iz</b> Filter   |  |
| Kode Barang                  | Nama Barang    | Gudang                | Jumlah | Harga Pokok |                   | <b>Total Nilai</b> |  |
| B001                         | Netbook E125   | Head Quar             | 6,0    | 4.500.000,0 |                   | Rp 27000000,0      |  |
| B002                         | Laptop i5      | Head Quar             | 5,0    | 7.500.000,0 | Rp 37500000,0     |                    |  |
| B003                         | Hardisk 1 TB   | Head Quar             | 10,0   | 1.100.000,0 |                   | Rp 11000000,0      |  |
| <b>B004</b>                  | Printer CN 121 | <b>Head Quar</b>      | 5,0    | 1,500,000,0 |                   | Rp 7500000,0       |  |
| <b>B005</b>                  | Monitor LCD    | <b>Head Quar</b>      | 8,0    | 1.250.000,0 |                   | Rp 10000000,0      |  |
|                              |                |                       |        |             |                   |                    |  |
|                              |                |                       |        |             |                   |                    |  |
|                              |                |                       |        | Total:      |                   | Rp 93000000,0      |  |

[Gambar 27. Saldo Awal Barang/ Persediaan](http://repository.unej.ac.id/)

 $V_{R}$ 

Zahir Accounting: Pembelajaran Berbasis Kasus

# BAB 4

# PENCATATAN TRANSAKSI

## TILIIIAN PEMBELAJARAN

Setelah mempelajari bab ini diharapka mampu:

- 1. Menganalisis dan mencatat transaksi pembelian (tunai/ kredit), retur, dan pelunasan hutang usaha.
- 2. Menganalisis dan mencatat transaksi penjualan (tunai/ kredit), retur, dan pelunasan piutang usaha.
- 3. Mencatat transaksi pengeluaran/ biayabiaya yang terjadi yang tidak berkaitan dengan modul pembelian.
- 4. [Mencatat transaksi penyesuaian persediaan](http://repository.unej.ac.id/).
- 5. Mencatat transaksi penyesuaian akhir bulan dan akhir tahun.

# 4.1 Pembelian kredit dengan biaya

# pengiriman

Tanggal 2 Januari dilakukan pembelian secara kredit pada CV. EKA dengan rincian: 10 unit Mouse @35ribu, 5 unit Switch 16 Port

Zahir Accounting: Pembelajaran Berbasis Kasus

@550ribu, dan 10 unit USB 16 GB @75ribu. Dengan Biaya Pengiriman 150rb. Untuk mencatat transaksi diatas, tekan modul Pembelian  $\Rightarrow$  Input Pembelian/ Penerimaan Barang.

- Input nama pemasok
- Sesuaikan tanggal transaksi
- Ceklis invoice
- [Input nama barang \(double klik](http://repository.unej.ac.id/)  no barang)
- Input jumlah dan harganya
- Input biaya pengiriman (biaya lain-lain)
- Klik rekam

#### Zahir Accounting: Pembelajaran Berbasis Kasus

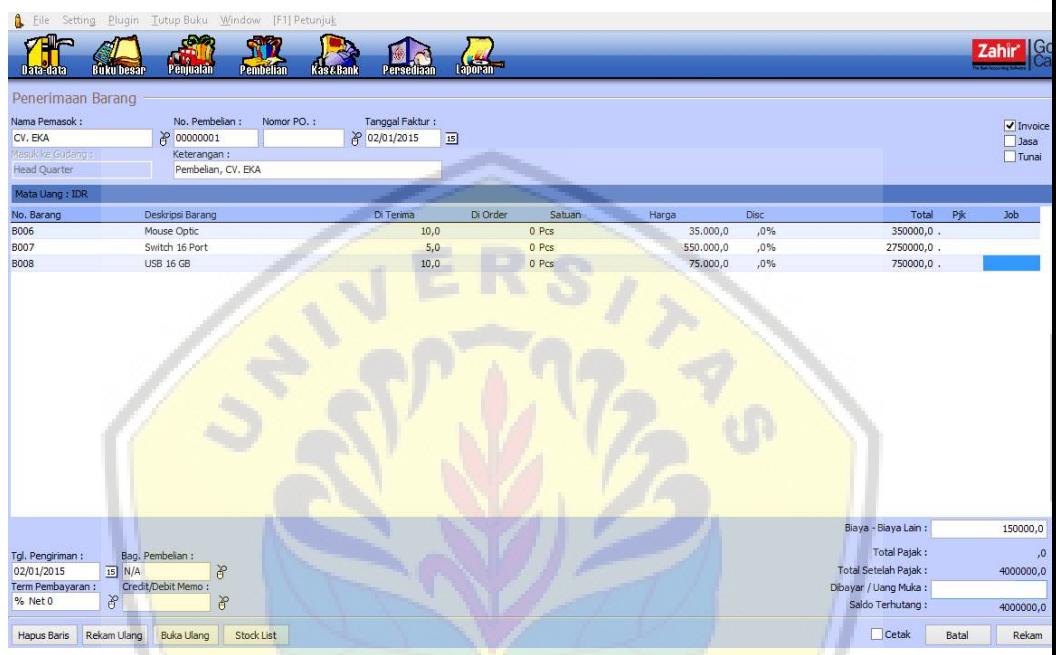

Gambar 28. Input Pembelian/ Penerimaan Barang 4.2 Retur Pembelian Barang

[4 Januari diretur barang atas transak](http://repository.unej.ac.id/)si pembelian tanggal 2 Januari pada CV. EKA dengan rincian 3 unit Mouse, 1 unit Switch 16 Port dan 2 unit USB 16 GB.

Untuk mencatat transaksi diatas, tekan

## modul Pembelian  $\Rightarrow$  retur pembelian

Zahir Accounting: Pembelajaran Berbasis Kasus

- Input nama pemasok
- Sesuaikan tanggal transaksi
- Ceklis invoice
- [Input nama barang \(double klik](http://repository.unej.ac.id/)  no barang)
- Input jumlah dan harganya
- Klik credit/Debit memo untuk mengalokasikan barang yang di retur ke nomor invoice pembelian.
- Klik rekam

#### Zahir Accounting: Pembelajaran Berbasis Kasus

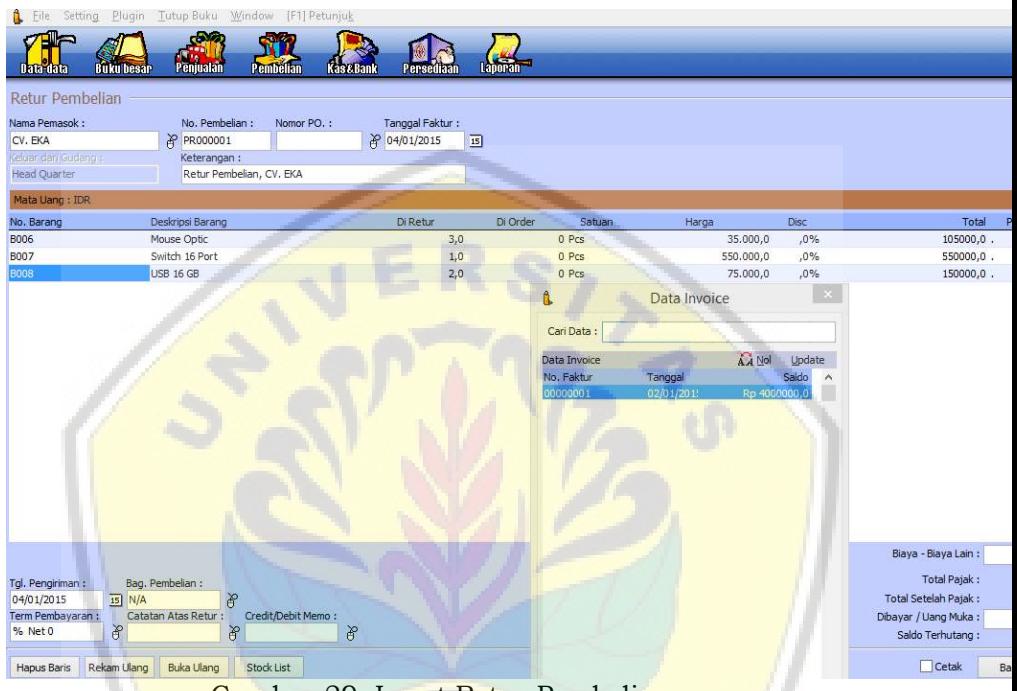

#### Gambar 29. Input Retur Pembelian

# 4.3 Transaksi Pelunasan Piutang

[6 Januari diterima secara tunai pelunasan da](http://repository.unej.ac.id/)ri

PT. DW Comp.

Untuk mencatat transaksi diatas, tekan modul

# Penjualan  $\Rightarrow$  Pembayaran Piutang Usaha

Zahir Accounting: Pembelajaran Berbasis Kasus

- Pilih akun kas yang digunakan untuk menerima pelunasan
- Input nama pelanggan
- Sesuaikan tanggal transaksi
- [Input Nomor Invoice \(double klik](http://repository.unej.ac.id/) no invoice)
- Klik sebesar pada form
- Klik rekam
Zahir Accounting: Pembelajaran Berbasis Kasus

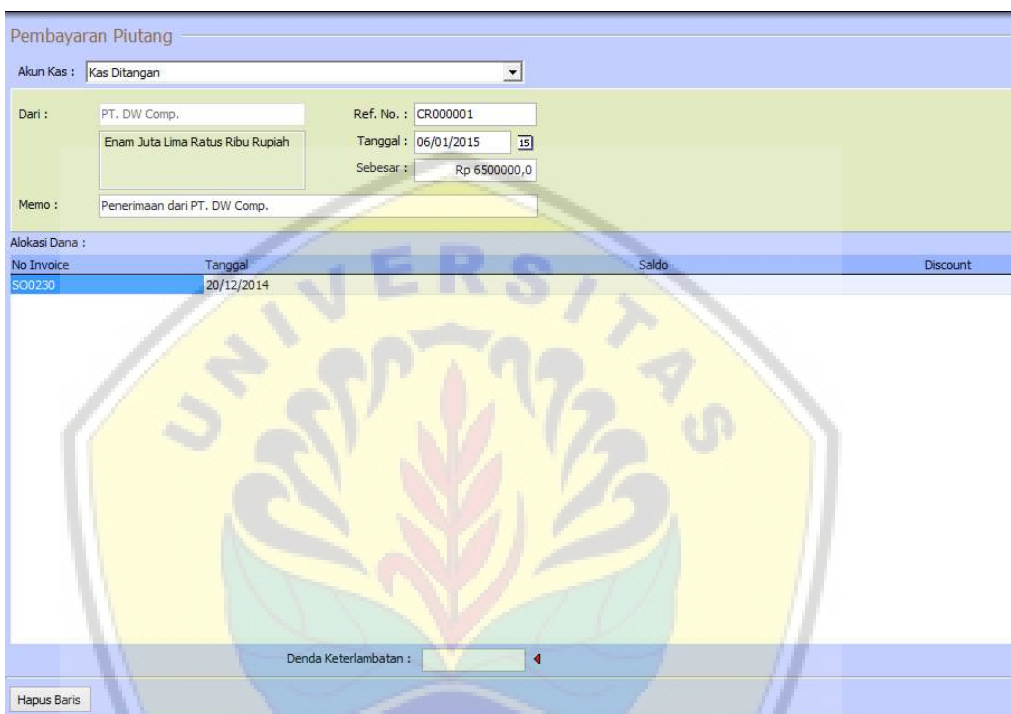

Gambar 30. Input Pembayaran/ Pelunasan Piutang

# 4.4 Penjualan kredit dengan uang muka

[7 Januari diterima tunai uang muka sebesa](http://repository.unej.ac.id/)r 10.000.000,00 atas penjualan yang dilakuakn oleh Salesman Joni dengan rincian sebagai berikut: kepada PT. Mandiri Comp. dengan rincian: 2 unit Laptop i5, 2 unit Monitor LCD, 2 Netbook E125, dan 2 unit USB 16 GB. (harga

Zahir Accounting: Pembelajaran Berbasis Kasus

jual semua barang ditentukan sebesar 130% dari harga beli terakhir).

Untuk mencatat transaksi diatas. tekan

# modul Penjualan  $\Rightarrow$  Pengiriman Barang.

- Input nama pelanggan
- Sesuaikan tanggal transaksi
- Ceklis invoice
- Input nama barang (double klik no barang)
- Input jumlah dan harganya
- Input nama salesman
- Input uang muka (cek akun yang [digunakan untuk menerima uan](http://repository.unej.ac.id/)g muka)
- Klik rekam

Zahir Accounting: Pembelajaran Berbasis Kasus

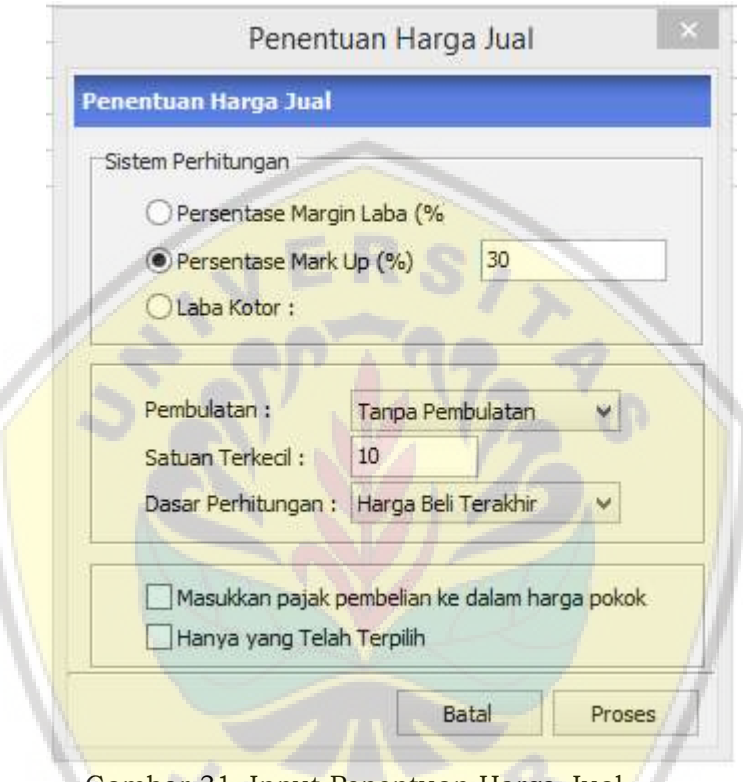

[Gambar 31. Input Penentuan Harga Jual](http://repository.unej.ac.id/) 

#### Zahir Accounting: Pembelajaran Berbasis Kasus

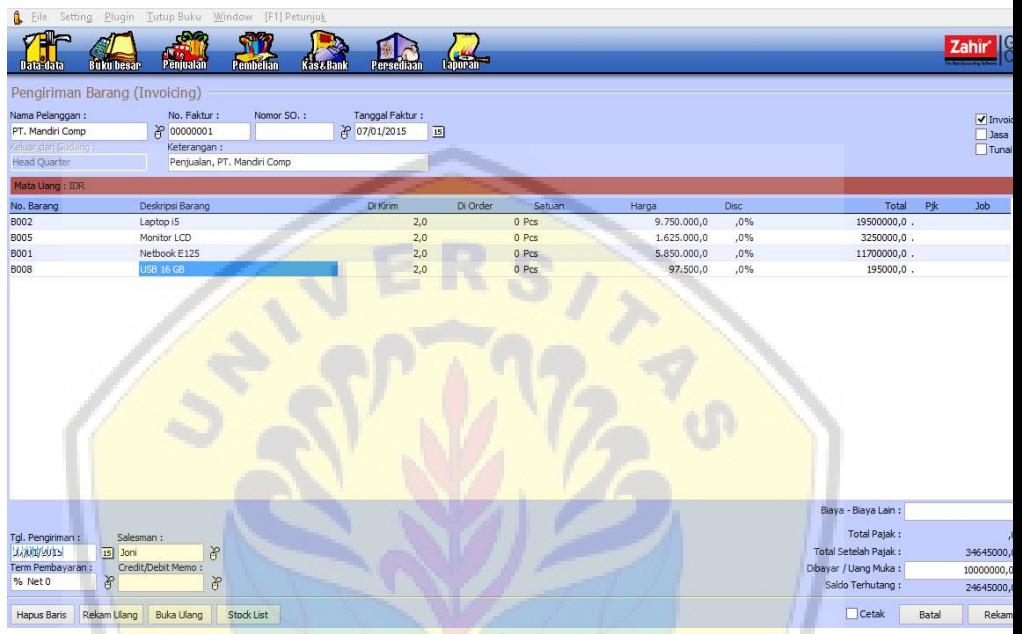

Gambar 32. Input Penjualan/ Pengiriman Barang

# 4.5 Pelunasan Utang Usaha

[9 Januari dilakukan pelunasan pada PT. As](http://repository.unej.ac.id/)ri Comp atas saldo utang bulan lalu, dengan cek bank Mandiri.

Untuk mencatat transaksi diatas, tekan

modul pembelian  $\Rightarrow$  Pembayaran Hutang Usaha

Zahir Accounting: Pembelajaran Berbasis Kasus

- Pilih akun kas yang digunakan untuk menerima pelunasan
- Input nama pelanggan
- Sesuaikan tanggal transaksi
- [Input Nomor Invoice \(double klik](http://repository.unej.ac.id/) no invoice)
- Klik sebesar pada form
- Klik rekam

## Zahir Accounting: Pembelajaran Berbasis Kasus

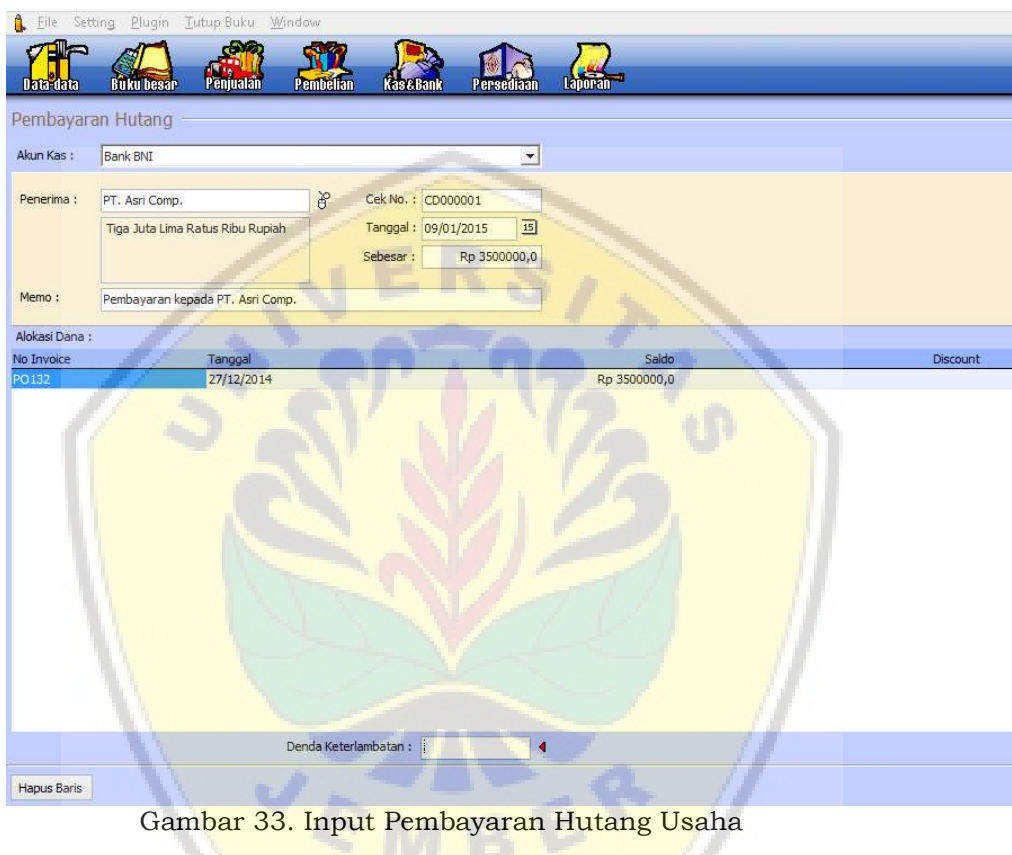

# 4.6 Penerimaan Jasa Instalasi

Zahir Accounting: Pembelajaran Berbasis Kasus

11 Januari Diterima tunai atas jasa instalasi jaringan dari BPR Dana Mulya dengan nilai 10juta. Saleman Joni.

[Untuk mencatat transaksi diatas,](http://repository.unej.ac.id/) tekan modul penjualan → Pengiriman Barang

- Ceklis invoice, jasa, dan tunai (ceklis ini menunjukkan bahwa transaksi penerimaan pendapatan jasa tunai dari pelanggan.
- Input deskripsi pesanan sesuai dengan pekerjaan
- Masukkan kode akun untuk mengakui penerimaan pendapatan ini.
- Input jumlah dan harganya
- Input nama salesman

Zahir Accounting: Pembelajaran Berbasis Kasus

- Input uang muka (cek akun yang digunakan untuk menerima uang muka)
	- [Klik rekam](http://repository.unej.ac.id/)

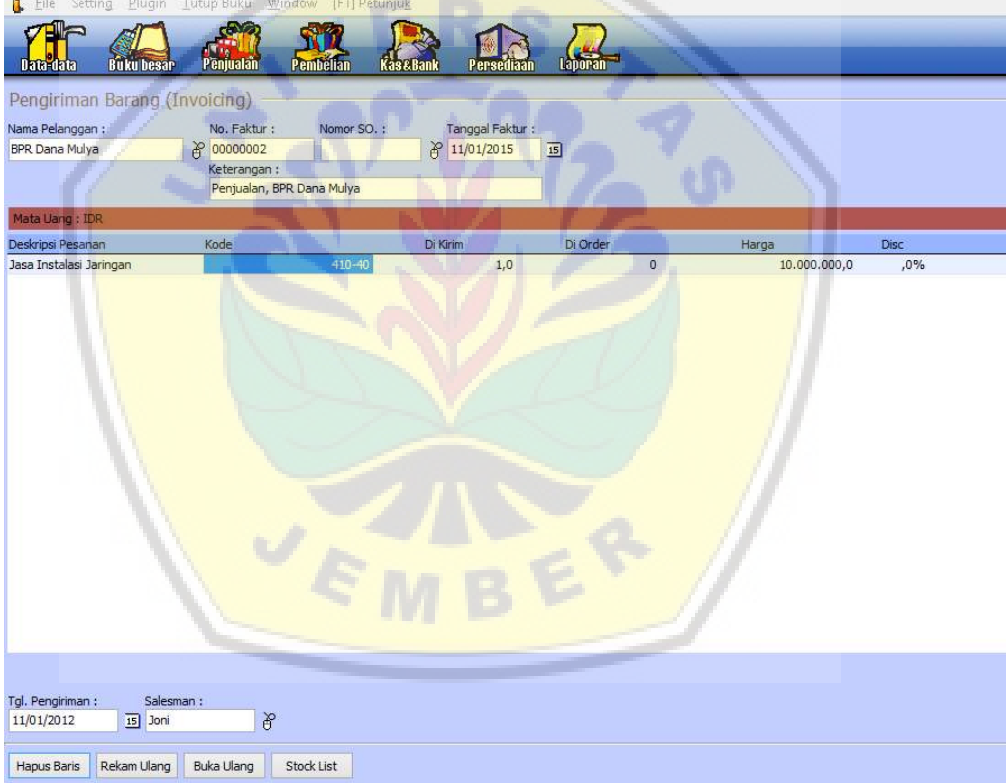

Gambar 34. Input Pendapatan Jasa/ Pengiriman Barang

# 4.7 Retur Penjualan Barang

Zahir Accounting: Pembelajaran Berbasis Kasus

14 Januari diterima retur penjualan dari PT Mandiri Comp. 1 unit Monitor LCD. Untuk mencatat transaksi diatas, tekan modul penjualan  $\Rightarrow$  retur penjualan

- Input nama pelanggan
- Sesuaikan tanggal transaksi
- Ceklis invoice
- Input nama barang (double klik no barang)
- Input jumlah dan harganya
- Klik credit/Debit memo untuk mengalokasikan barang yang di [retur ke nomor invoice penjualan](http://repository.unej.ac.id/).
- Klik rekam

#### Zahir Accounting: Pembelajaran Berbasis Kasus

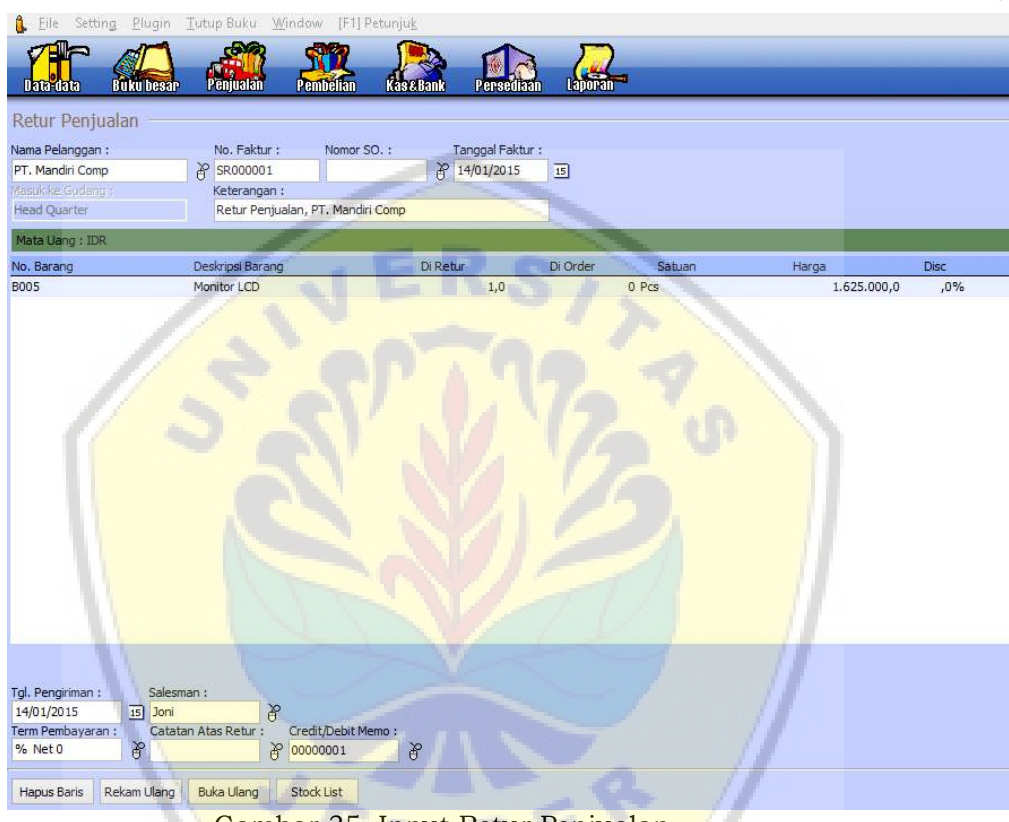

Gambar 35. Input Retur Penjualan

# 4.8 [Pelunasan Utang Usaha](http://repository.unej.ac.id/)

17 Januari Dilakukan pelunasan atas saldo

utang PT. Wahana Comp secara tunai.

Untuk mencatat transaksi diatas, tekan modul

# $p$ embelian  $\Rightarrow$  Pembayaran Hutang Usaha

Zahir Accounting: Pembelajaran Berbasis Kasus

- Pilih akun kas yang digunakan untuk menerima pelunasan
- Input nama pelanggan
- Sesuaikan tanggal transaksi
- [Input Nomor Invoice \(double klik](http://repository.unej.ac.id/) no invoice)
- Klik sebesar pada form
- Klik rekam

#### Zahir Accounting: Pembelajaran Berbasis Kasus

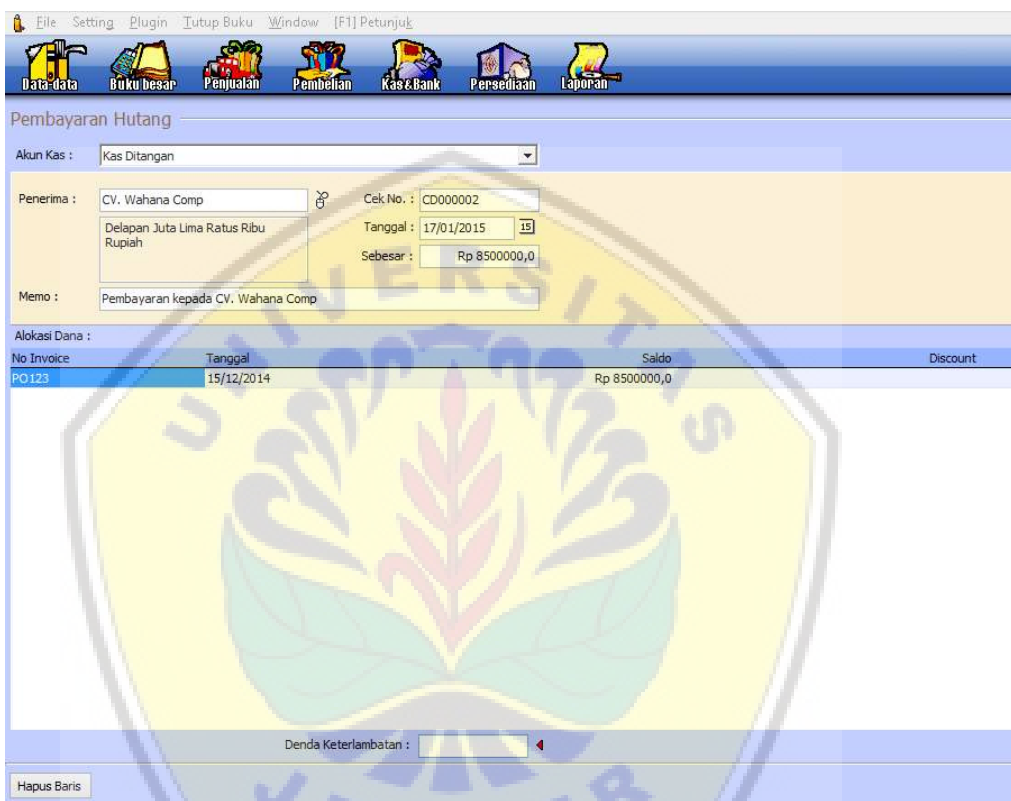

[Gambar 36. Input Pembayaran Hutang Usaha](http://repository.unej.ac.id/) 

# 4.9 Penjualan Tunai

20 Januari Penjualan tunai kepada PT. DW Comp dengan rincian: 2 unit printer CN 121, 3 unit monitor LCD, 3 Switch 16 Port, 1 Laptop i5, dan 3 USB 16 GB. Saleman Joyo.

Zahir Accounting: Pembelajaran Berbasis Kasus

Untuk mencatat transaksi diatas, tekan

# modul Penjualan  $\Rightarrow$  Pengiriman Barang.

- Input nama pelanggan
- Sesuaikan tanggal transaksi
- Ceklis invoice, dan tunai
- [Input nama barang \(double klik](http://repository.unej.ac.id/)  no barang)
- Input jumlah dan harganya
- Input nama salesman
- Klik rekam

#### Zahir Accounting: Pembelajaran Berbasis Kasus

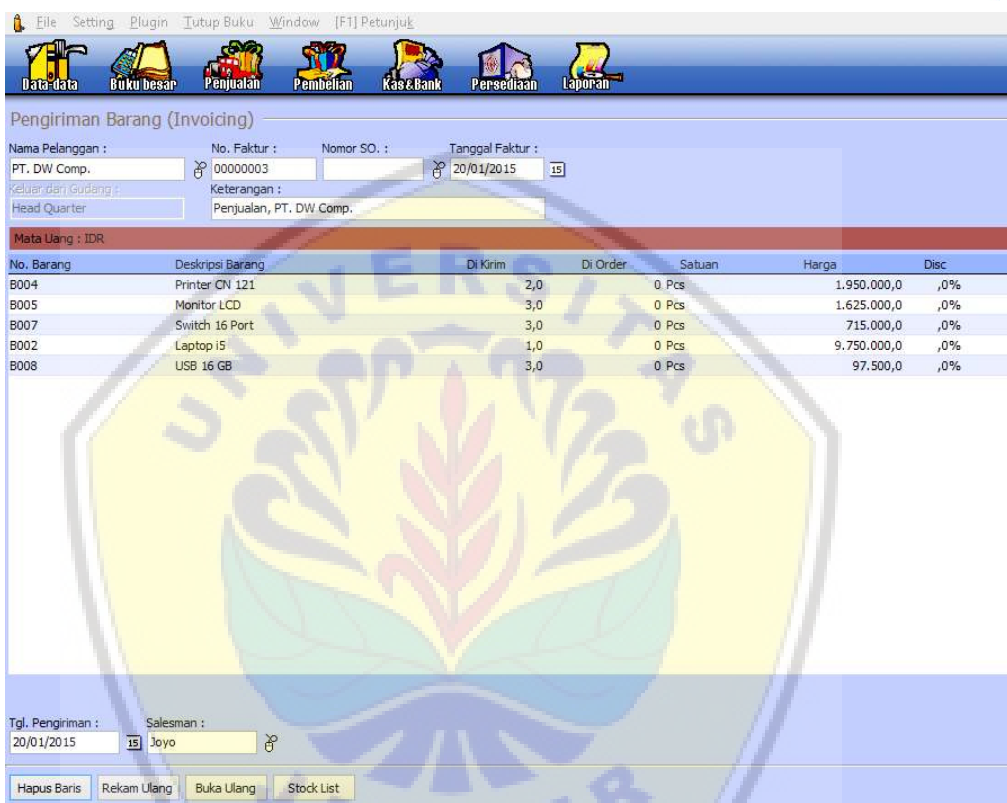

[Gambar 37. Input Penjualan Tunai/ Pengiriman Barang](http://repository.unej.ac.id/) 

# 4.10 Pembayaran Iklan

25 Januari dibayar pemasangan iklan radio sebesar Rp. 250.000,- kepada CV. Tri Megah dengan menggunakan cek bank Mandiri.

Zahir Accounting: Pembelajaran Berbasis Kasus

Transaksi ini merupakan transaksi umum yang tidak disediakan modul khusus. Sehingga untuk mencatat transaksi tersebut, tekan  $Kas\&Bank \Rightarrow Kas$  Keluar.

- Input akun yang digunakan untuk pembayaran.
- [Masukkan nama vendor penyedi](http://repository.unej.ac.id/)a jasa iklan
- Sesuaikan tanggal transaksi
- Input kode akun yang digunakan untuk transaksi pembebanan iklan
- Input harganya
- Klik rekam

#### Zahir Accounting: Pembelajaran Berbasis Kasus

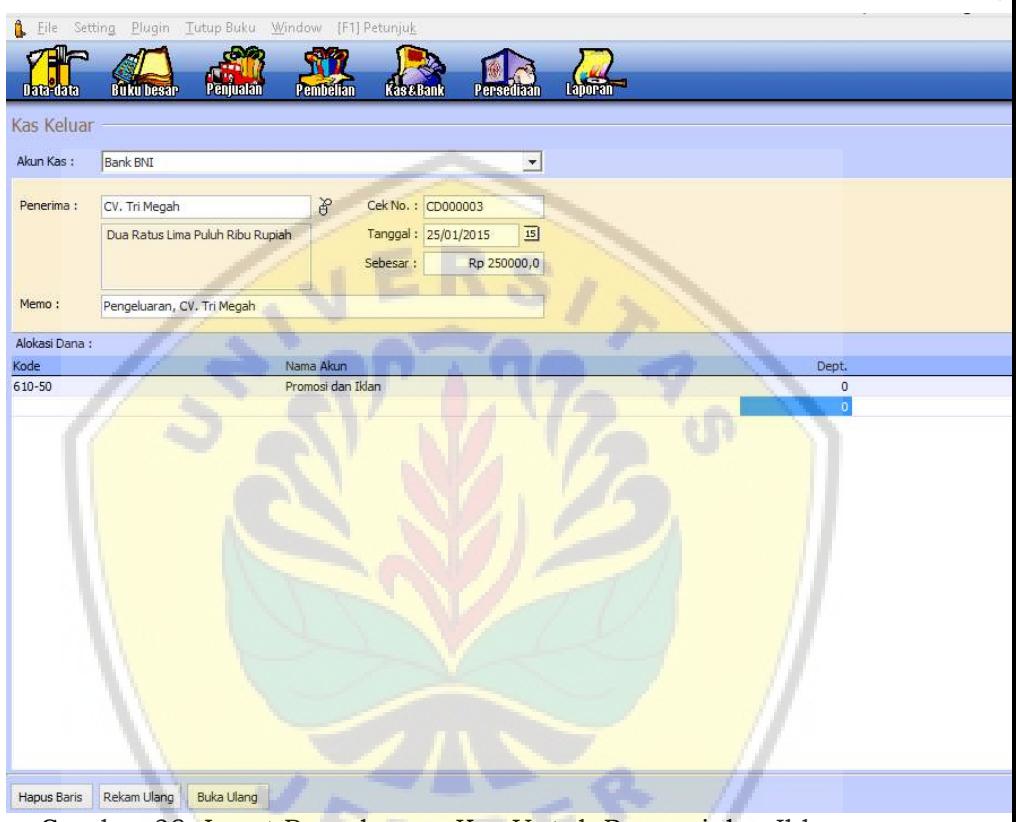

G[ambar 38. Input Pengeluaran Kas Untuk Promosi dan Iklan](http://repository.unej.ac.id/) 

# 4.11 Pembayaran Gaji Karyawan

25 Januari Dibayar Gaji Karyawan untuk 2 salesman @4 juta melalui bank Mandiri.

Zahir Accounting: Pembelajaran Berbasis Kasus

Transaksi ini merupakan transaksi umum yang tidak disediakan modul khusus. Sehingga untuk mencatat transaksi tersebut, tekan  $Kas\&Bank \Rightarrow Kas$  Keluar.

- Input akun yang digunakan untuk pembayaran.
- Masukkan nama penerima gaji
- Sesuaikan tanggal transaksi
- [Input kode akun yang digunakan](http://repository.unej.ac.id/) untuk transaksi pembebanan iklan
- Input harganya
- Klik rekam

#### Zahir Accounting: Pembelajaran Berbasis Kasus

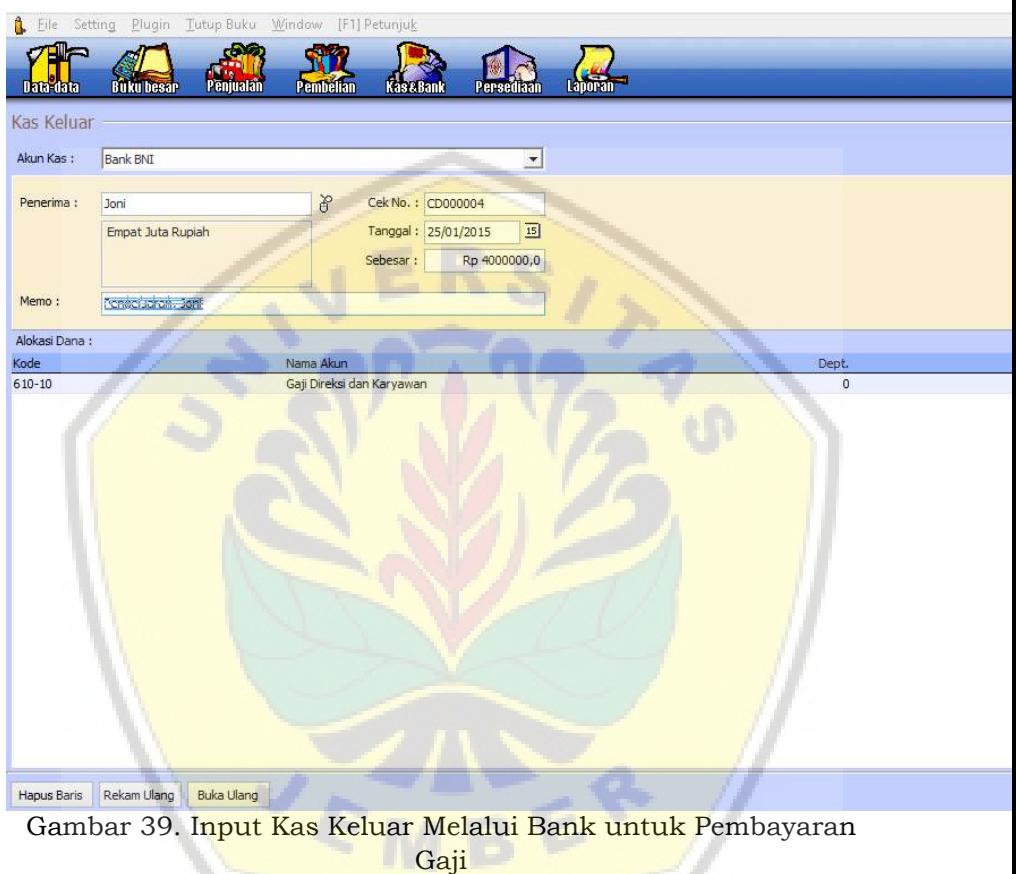

Transaksi ini dapat diinput per karyawan, atau diinput satu kali namun disertai dokumen pendukung rinci sebagai bukti transaksi input ke dalam sistem.

Zahir Accounting: Pembelajaran Berbasis Kasus

# 4.12 Penyesuaian Persediaan

28 Januari diakui kerusakan barang atas retur

[1 unit Monitor LCD sebagai kerugia](http://repository.unej.ac.id/)n kerusakan barang. Dialokasikan biayanya ke Kerusakan dan Kegagalan Material.

Untuk mencatat transaksi tersebut, tekan

Persediaan  $\Rightarrow$  pemakaian/ Penyesuaian barang.

- Klik persediaan
- Klik pamakaian / penyesuaian barang
- Ceklis posting
- Input nama barang (double klik kode barang)
- Tentukan jumlanya (jumlah barang harus negatif)
- Klik rekam

#### Zahir Accounting: Pembelajaran Berbasis Kasus

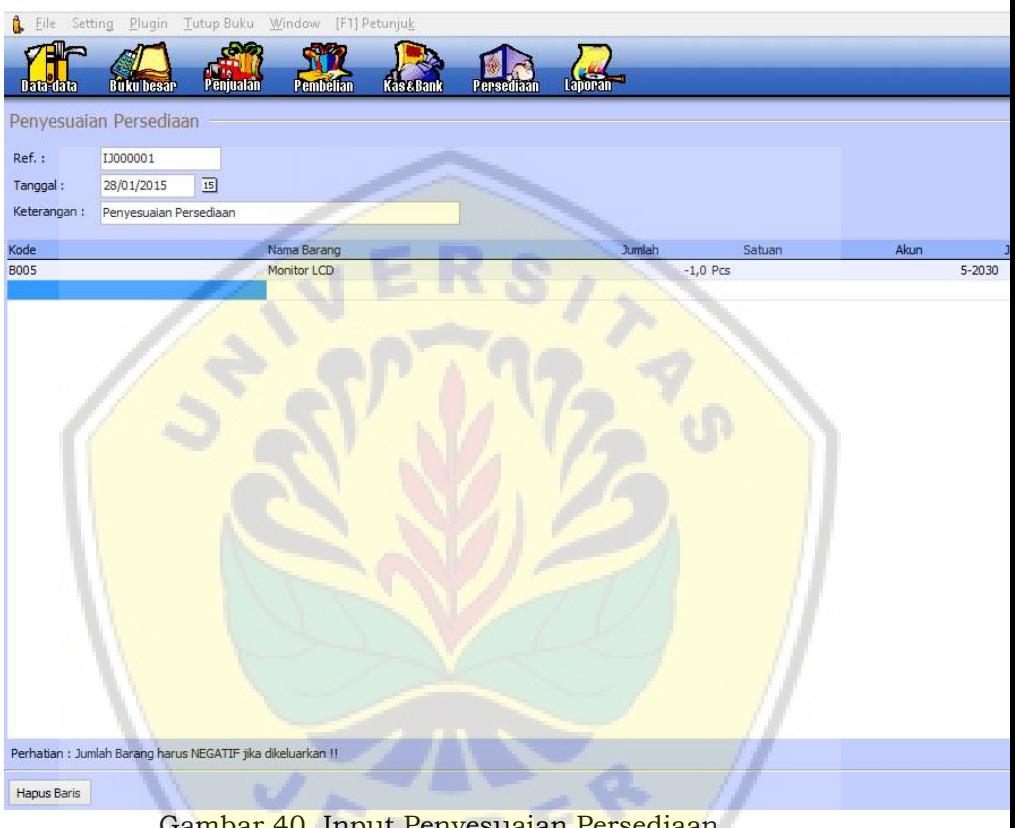

[Gambar 40. Input Penyesuaian Persediaan](http://repository.unej.ac.id/) 

# 4.13 Penyesuaian Akhir Bulan

30 Januari Dilakukan penyesuaian akhir bulan atas beban penyusutan bangunan (UE 10th), kendaraan (UE 5th), dan peralatan

Zahir Accounting: Pembelajaran Berbasis Kasus

(UE 4th). Asumsi perusahaan sudah berjalan 2 tahun sehingga semua aset tetap diperoleh Awal Januari 2013.

[Untuk mencatat transaksi ini, pastikan bahw](http://repository.unej.ac.id/)a sudah dibuatkan buku pembantu asset tetap terlebih dahulu melalui menu Data-data Data Harta Tetap

Klik baru

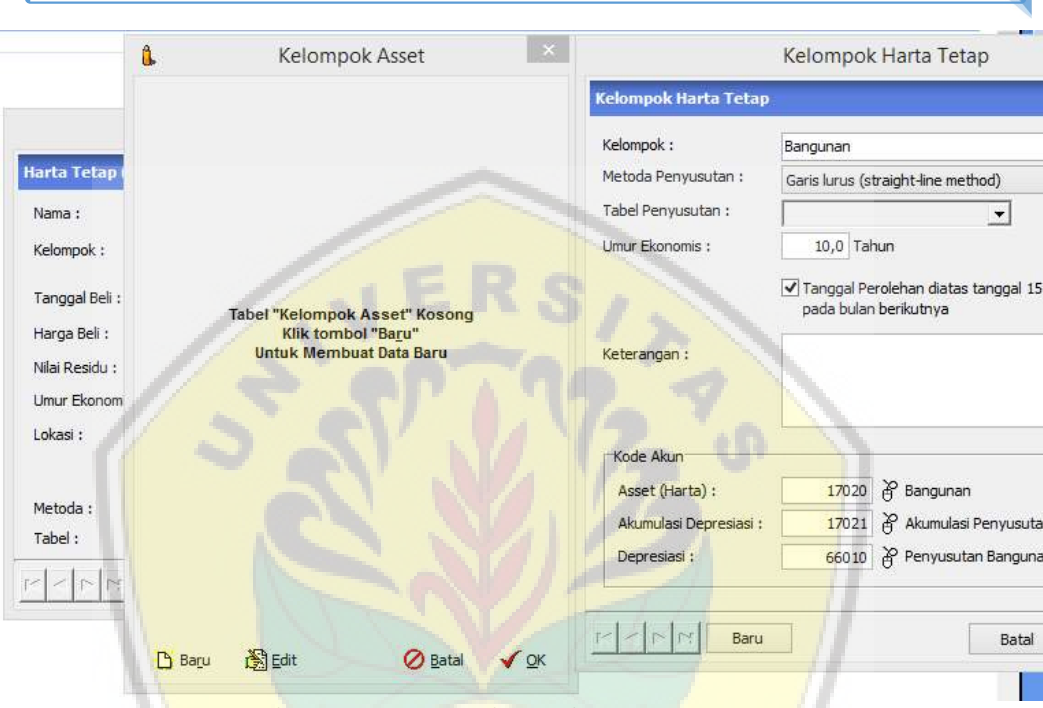

Zahir Accounting: Pembelajaran Berbasis Kasus

Gambar 41. Input Kelompok Aset Tetap

[Setelah kelompok aset tetap dibuat, maka langka](http://repository.unej.ac.id/)h selanjutnya adalah membuat kartu aset tetap masing-masing jenis asset yang dimiliki perusahaan. Gambar 42 barikut merupakan form kartu aset tetap.

Zahir Accounting: Pembelajaran Berbasis Kasus

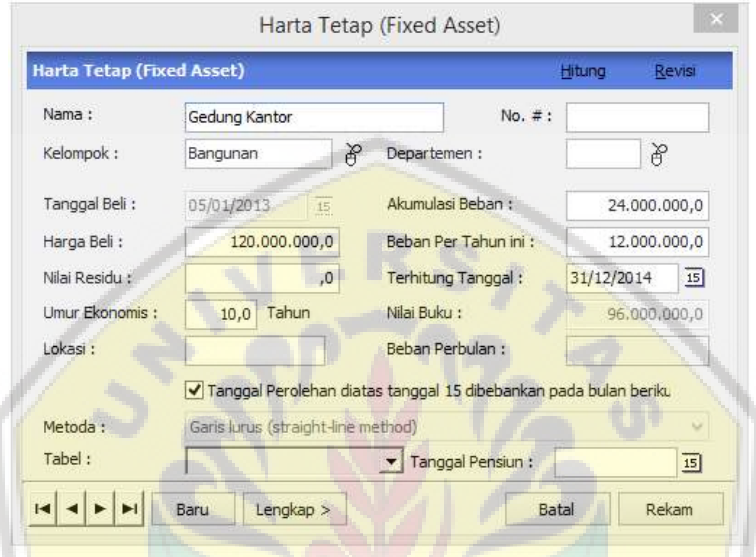

Gambar 42. Input Kartu Aset Tetap

[Setelah semua aset masuk dalam daftar aset teta](http://repository.unej.ac.id/)p perusahaan seperti gambar berikut, maka langkas selanjutnya untuk melakukan penyesuaian adalah klik "Hitung Penyusutan".

| Ô.               | Eile Setting Plugin Tutup Buku Window [F1] Petunjuk |           |           |                       |  |                 |      |              |  |
|------------------|-----------------------------------------------------|-----------|-----------|-----------------------|--|-----------------|------|--------------|--|
| Data-data        | <b>Rukuhesar</b>                                    | Peniualan | Pembelian | <b>Kas &amp; Bank</b> |  |                 |      |              |  |
|                  | Daftar Harta Tetap (Fixed Asset)                    |           |           |                       |  |                 |      |              |  |
| Nama             |                                                     |           | Kelompok  |                       |  | Nilai Perolehan | Umur | Akum. Beban  |  |
| Gedung Kantor    |                                                     | Bangunan  |           |                       |  | 120,000.000,0   | 10,0 | 24.000.000,0 |  |
| Kendaraan Kantor |                                                     | Kendaraan |           |                       |  | 60,000,000.0    | 5.0  | 24,000,000.0 |  |
| Peralatan Kantor |                                                     | Peralatan |           |                       |  | 24.000.000,0    | 4,0  | 12.000.000,0 |  |

Gambar 43a. Daftar Aset Tetap

Zahir Accounting: Pembelajaran Berbasis Kasus

88

Sehingga setelah dilakukan hitung penyusutan, maka gambar 43a diatas akan berubah menjadi seperti gambar 43b dibawah ini:

| A.                                          | File Setting Plugin Tutup Buku Window [F1] Petunjuk |  |  |                 |      |              |  |
|---------------------------------------------|-----------------------------------------------------|--|--|-----------------|------|--------------|--|
| Data <sup>o</sup> data<br><b>Buku besar</b> | Penjualan<br>helian<br>Peml                         |  |  | Laboran         |      |              |  |
| Daftar Harta Tetap (Fixed Asset)            |                                                     |  |  |                 |      |              |  |
| Nama                                        | Kelompok                                            |  |  | Nilai Perolehan | Umur | Akum, Beban  |  |
| Gedung Kantor                               | Bangunan                                            |  |  | 120,000.000,0   | 10.0 | 25.000.000,0 |  |
| Kendaraan Kantor                            | Kendaraan                                           |  |  | 60.000.000,0    | 5,0  | 25,000,000.0 |  |
| Peralatan Kantor                            | Peralatan                                           |  |  | 24.000.000,0    | 4,0  | 12.500.000,0 |  |

Gambar 43b. Daftar Aset Tetap

Beban penyusutan perbulan masing-masing jenis aset tetap secara outomatis akan menghitung sendiri.

Setelah selesai melakukan input data aset tetap, maka prosedur selanjutnya adalah melakukan ["Tutup Buku Akhir Bulan" yang akan dijelaska](http://repository.unej.ac.id/)n pada bab 5.

Zahir Accounting: Pembelajaran Berbasis Kasus

# BAB 5

# TUTUP BUKU, LAPORAN [KEUANGAN, DAN ANALISIS](http://repository.unej.ac.id/) **KEUANGAN**

# TUJUAN PEMBELAJARAN

Setelah mempelajari bab ini dihaparkan mampu:

- 1. Menjalankan prosedur tutup buku.
- 2. Menampilkan dan memanfatkan fitur-fitur output laporan keuangan
- 3. Menampilkan dan menganalisis laporan keuangan.

# 5.1 Prosedur Tutup Buku

Tutup buku dalam proses akuntansi, biasanya terdiri atas tutup buku akhir bulan, dan tutup buku akhir tahun. Prosedur ini juga dilakukan pada Zahir Accounting secara automatis. Menu utama tutup buku seperti gambar 44 berikut:

Zahir Accounting: Pembelajaran Berbasis Kasus

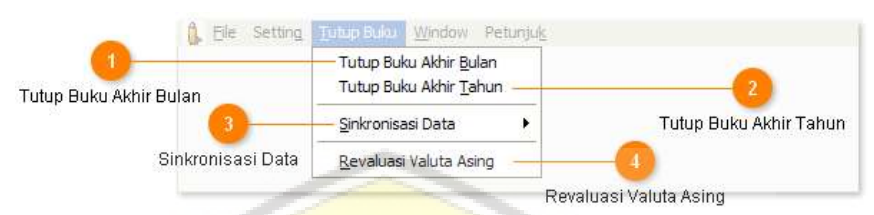

Gambar 44. Menu Tutup Buku

4. Tutup Buku Akhir Bulan

Menu ini digunakan untuk melakukan tutup buku pada bulan tertentu. Setiap kali Anda selesai menginput transaksi untuk bulan tertentu, lakukan tutup buku akhir bulan. Contoh : periode aktif adalah Januari 2015, jika Anda telah selesai menginput transaksi [untuk bulan Januari, maka lakukan tutu](http://repository.unej.ac.id/)p buku bulanan, agar periode aktif berubah menjadi Februari 2015.

Tips : Setiap melakukan proses tutup buku bulanan, program akan menawarkan kepada Anda untuk menghitung nilai penyusutan asset dan menghitung revaluasi mata uang asing dan membuat jurnal akuntansinya secara otomatis.

Zahir Accounting: Pembelajaran Berbasis Kasus

Gambar 45 berikut ini merupakan tahapan proses tutup buku akhir bulan.

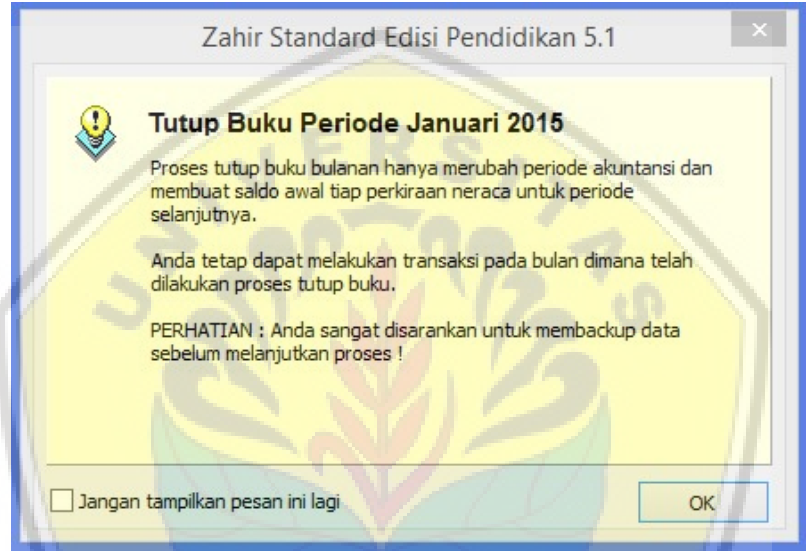

Gambar 45a. Notifikasi Tutup Buku

[Setelah klik Ok, maka akan ada notifika](http://repository.unej.ac.id/)si untuk melakukan Backup data seperti gambar dibawah. Hal ini diberikan untuk mengingatakn kepada user agar data selalu dibackup baik itu harian, mingguan, atau bulanan, sehingga jika terjadi kesalahan,

Zahir Accounting: Pembelajaran Berbasis Kasus

maka kita dapat melakukan prosedur restore maupun edit data dengan mudah.

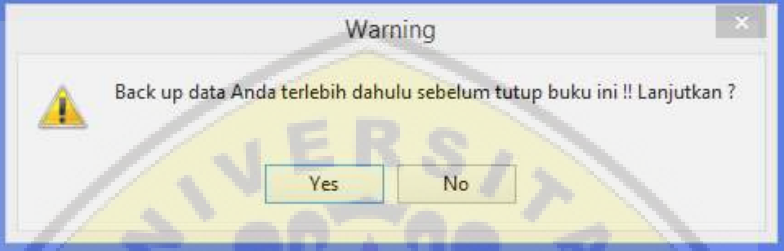

Gambar 45b. Notifikasi Tutup Buku

[Setelah anda klik "Yes" maka akan muncu](http://repository.unej.ac.id/)l konfirmasi untuk melakukan hitung dan buat jurnal penyusutan aset, hitung ulang saldo akun, dan hitung ulang saldo barang seperti gambar berikut:

Zahir Accounting: Pembelajaran Berbasis Kasus

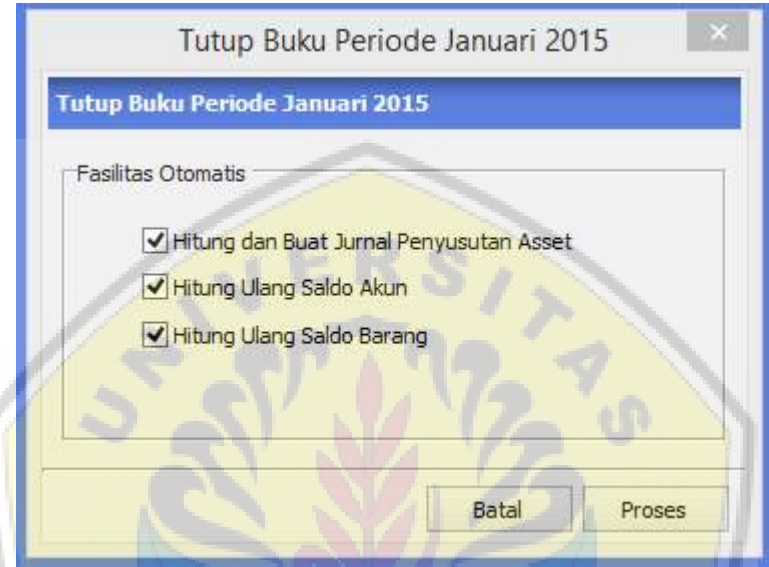

Gambar 46. Fasilitas Otomatis Tutup Buku

[Fasilitas ini digunakan untuk menghitun](http://repository.unej.ac.id/)g ulang seluruh saldo akun (rekening perkiraan) pada periode akuntansi yang sedang berjalan.

Fasilitas ini berguna bila terjadi kasus dimana Neraca tidak balans namun tidak terdapat kesalahan pada transaksitransaksi jurnal (seluruhnya telah balans).

#### Zahir Accounting: Pembelajaran Berbasis Kasus

Pastikan tidak ada pengguna lain yang sedang membuka data yang sama (data yang sedang anda buka saat ini). Hal ini disyaraktkan ketika perusahaan menggunakan fasilitas jaringan untuk menjalankan fungsi Zahir dengan Server. Setelah selesai proses tutup buku maka pada menu bar akan berubah menjadi Februari 2015 seperti gambar 47 berikut ini:

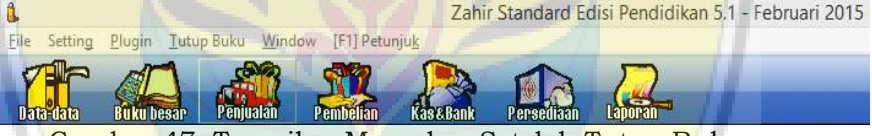

Gambar 47. Tampilan Menu bar Setelah Tutup Buku

5. Tutup Buku Akhir Tahun

[Menu ini digunakan untuk melakukan tutu](http://repository.unej.ac.id/)p buku akhir tahun atau akhir periode akuntansi.

Tutup buku akhir tahun hanya diperlukan jika seluruh transaksi dalam satu tahun sudah final. Setelah proses tutup buku akhir

Zahir Accounting: Pembelajaran Berbasis Kasus

tahun Anda tidak dapat lagi menginput/ mengedit transaksi untuk tahun tersebut. Catatan : Zahir akan secara otomatis membuat jurnal akuntansi yang memindahkan saldo rekening Laba Tahun Berjalan ke rekening Laba Ditahan.

6. Sinkronisasi Data

Menu sinkronisasi data ini berguna untuk mengeksport master data dan transaksi baru ke server FTP, untuk selanjutnya dapat diimport oleh cabang lainnya, sehingga data [pusat dan cabang menjadi sama. Ada du](http://repository.unej.ac.id/)a pilihan dalam sinkronisasi data yaitu Export Data dan Import Data.

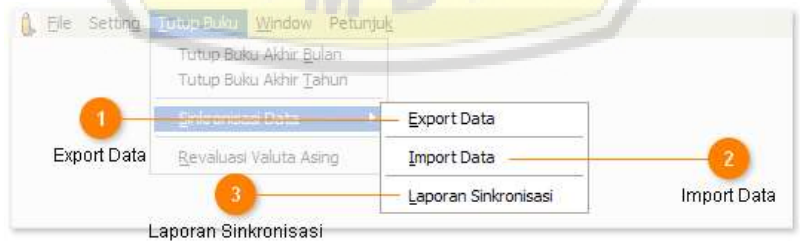

Gambar 48. Fasilitas Tutup Buku – Sinkronisasi Data

Zahir Accounting: Pembelajaran Berbasis Kasus

o Export Data

Fasilitas ini digunakan untuk melakukan proses sinkronisasi antara data pusat dengan cabang. Masingmasing kantor baik pusat maupun cabang terlebih dahulu mengekspor data ke server FTP melalui menu ini. Data yang diexport dapat dipilih sesuai dengan kebijakan perusahaan. Misalkan cabang mengekspor seluruh transaksi, tapi kantor pusat hanya mengekspor master data saja.

o Import Data

[Fasilitas ini digunakan untu](http://repository.unej.ac.id/)k melakukan proses sinkronisasi antara data pusat dengan cabang. Setelah kantor pusat/cabang mengekspor data/transaksi, maka kantor pusat/cabang lain dapat mengimpornya menggunakan menu ini.

Zahir Accounting: Pembelajaran Berbasis Kasus

- o Laporan Sinkronisasi Untuk menampilkan histori export dan import yang telah dilakukan.
- 4. Revaluasi Valuta Asing

Jika Anda memiliki beberapa mata uang asing, maka Anda dapat melakukan proses revaluasi nilai tukar setiap saat Anda inginkan menggunakan menu ini.

Tips : Jika proses revaluasi ingin dilakukan setiap akhir bulan, cukup gunakan fasilitas tutup buku akhir bulan, dimana Zahir juga [akan menawarkan kepada Anda apaka](http://repository.unej.ac.id/)h akan melakukan proses revaluasi.

# 5.2 Laporan Keuangan

Laporan Keuangan (Financial Statements) adalah informasi yang disajikan dalam bentuk yang mudah dipahami dan sebagai dasar utama dalam pengambilan suatu keputusan bisnis. Anda

#### Zahir Accounting: Pembelajaran Berbasis Kasus

dapat menampilkan berbagai laporan dan analisis grafik. Bagian kiri merupakan kategori laporan, sedangkan bagian kanan ada daftar laporan yang tersedia untuk kategori tersebut. Klik kategori laporan ya<mark>ng ada disebelah</mark> kiri untuk menampilkan daftar laporan yang sesuai. Laporan utama paling penting dalam akuntansi adalah Neraca (Balance Sheet), Laba/Rugi (Income Statement) dan Aliran Kas. Dalam Zahir ketiga laporan keuangan penting tersebut telah tersedia, bahkan terdapat beberapa variasi seperti perbandingan bulan ini dengan bulan lalu, [perbandingan antara anggaran dan realisasi, ds](http://repository.unej.ac.id/)b. Gambar berikut merupakan gambar menu laporan yang disediakan Zahir Accounting.

#### Zahir Accounting: Pembelajaran Berbasis Kasus

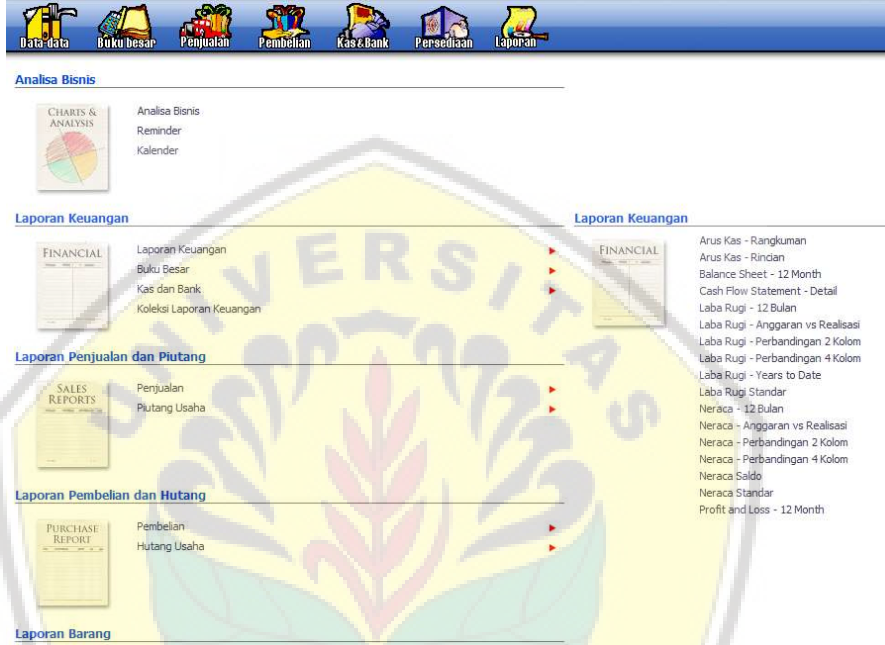

#### Gambar 49. Menu Laporan

Sebagai contoh misalnya kita akan [menampilkan laporan neraca standar, mak](http://repository.unej.ac.id/)a setelah kita klik Neraca Standar maka akan muncul pilihan periode akuntansi dan pilih centang sesuai dengan kebutuhan anda. Gambar 50 berikut ini merupakan gambar pilihan periode akuntansi untuk mencetak/ melihat laporan.

Zahir Accounting: Pembelajaran Berbasis Kasus

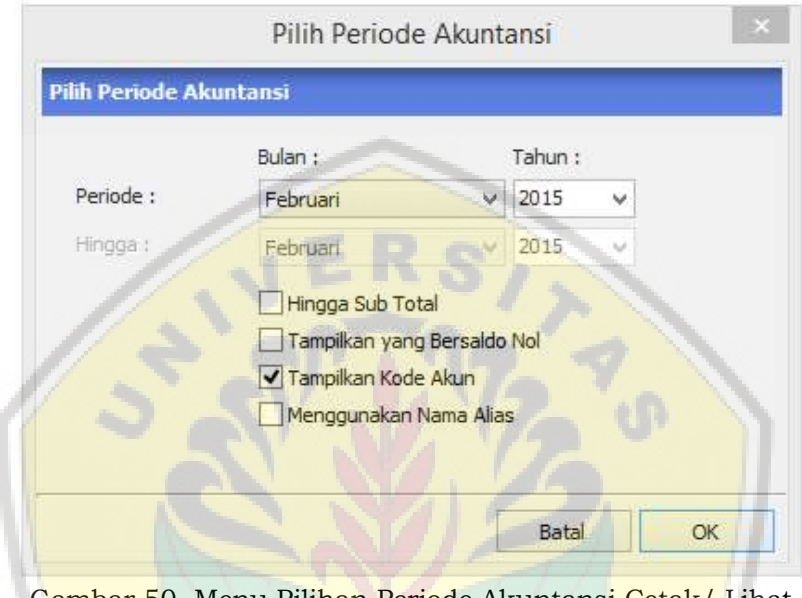

Gambar 50. Menu Pilihan Periode Akuntansi Cetak/ Lihat Laporan

[Setelah memilih periode akuntansi, mak](http://repository.unej.ac.id/)a akan muncul gambar 51 berikut;
#### Zahir Accounting: Pembelajaran Berbasis Kasus

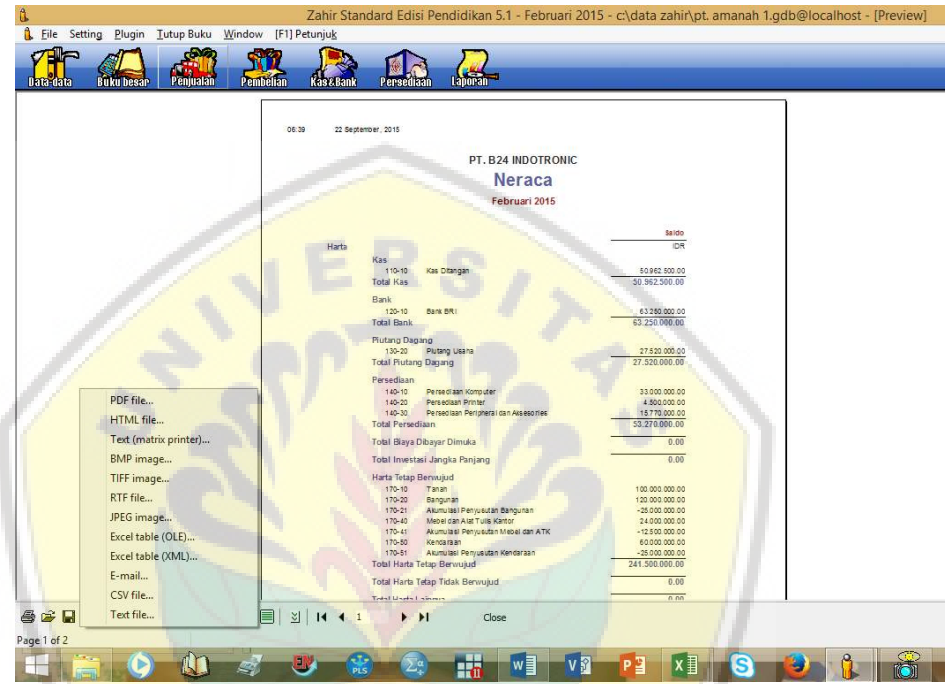

Gambar 51. Tampilan Laporan

Output laporan dapat dieksport dalam [berbagai bentuk format seperti PDF, HTML, JPEG](http://repository.unej.ac.id/), CSV, ataupun yang lain.

Anda dapat bereksplorasi untuk melakukan kustomisasi atas menu laporan yang disediakan oleh Zahir, sehingga kemudahan dalam pemanfaatan program ini dapat dioptimalkan.

Zahir Accounting: Pembelajaran Berbasis Kasus

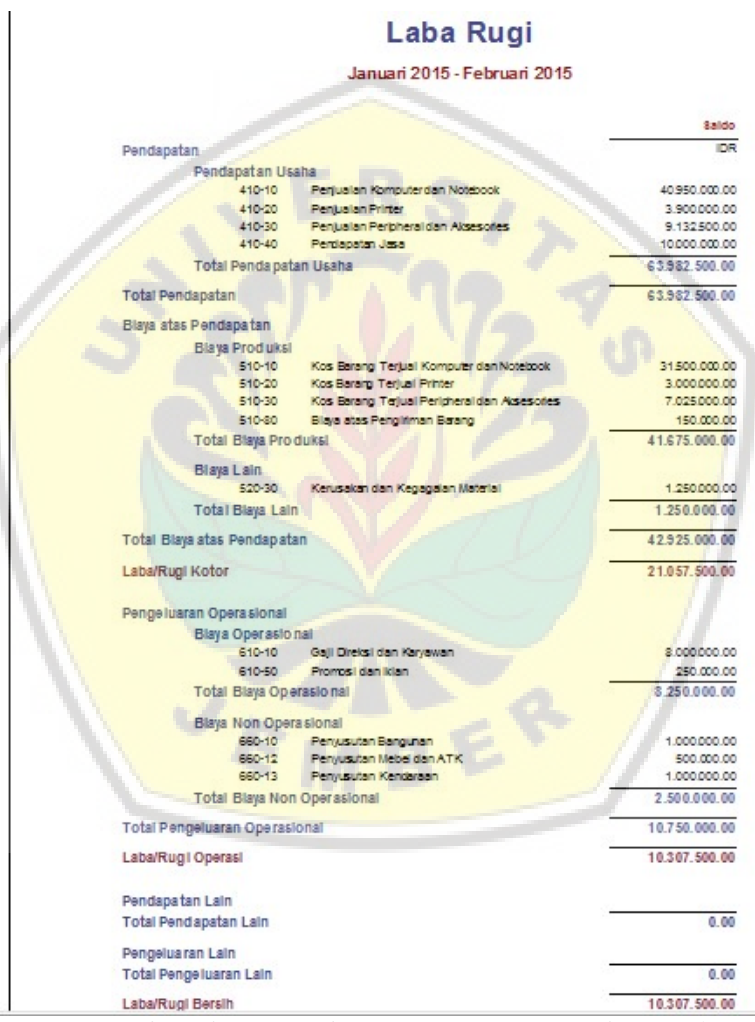

Gambar 52. Contoh Output Laporan Laba-Rugi

Zahir Accounting: Pembelajaran Berbasis Kasus

# 5.3 Analisis Keuangan

Menu Analisa Bisnis, digunakan untuk melihat grafik untuk harta, neraca, rugi-laba, saldo bank, [grafik penjualan dan analisa rasio keuangan](http://repository.unej.ac.id/). Untuk menampilkan fasilitas Analisa Bisnis, tekan Laporan > Analisa Bisnis > dan Analisa Bisnis.

- o Tekan tombol segitiga merah untuk menampilkan opsi yang tersedia untuk tiap bagian, serta tekan tombol kanan mouse pada masing-masing grafik untuk menampilkan opsi yang lain.
- o Anda bisa memilih jenis grafik yang diinginkan baik batang, maupun pie dengan mengklik kanan di tempat gambar analisa tersebut.

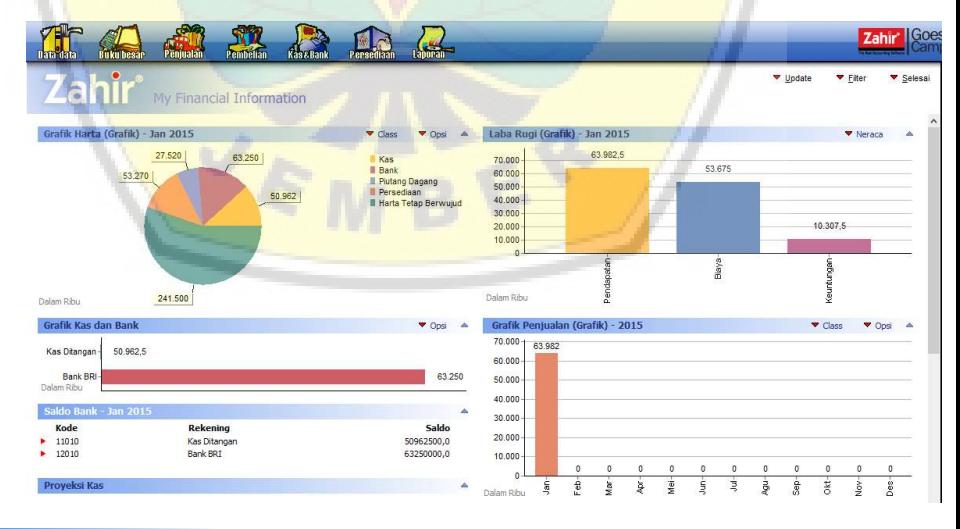

Zahir Accounting: Pembelajaran Berbasis Kasus

Gambar 53. Menu/ Pilihan Analisi Keuangan

Selain grafik tersebut, ada pilihan untuk [menampilkan analisis likuiditas, solvabilitas, da](http://repository.unej.ac.id/)n rentabilitas seperti gambar 54 berikut ini.

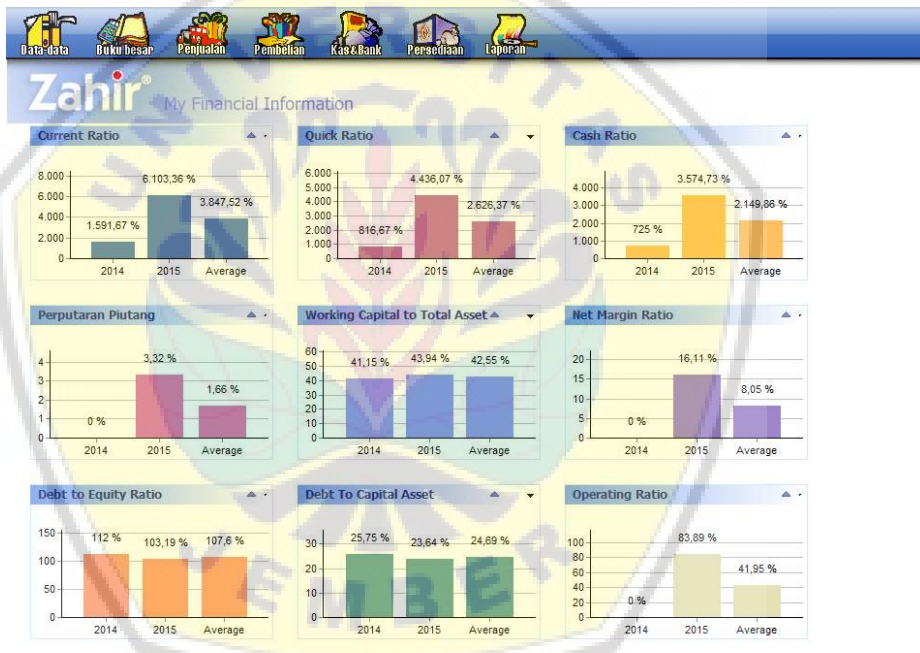

Gambar 54a. Contoh Output Rasio-Rasio Keuangan

#### Zahir Accounting: Pembelajaran Berbasis Kasus

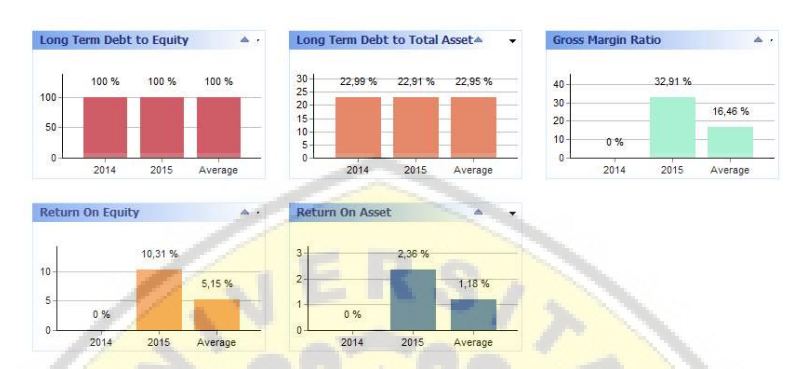

#### [Gambar 54b. Contoh Output Rasio-Rasio Keuangan](http://repository.unej.ac.id/)

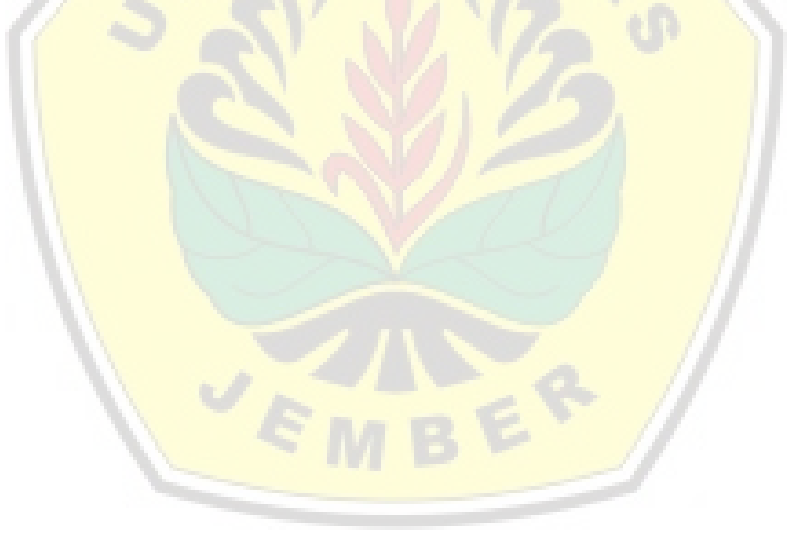

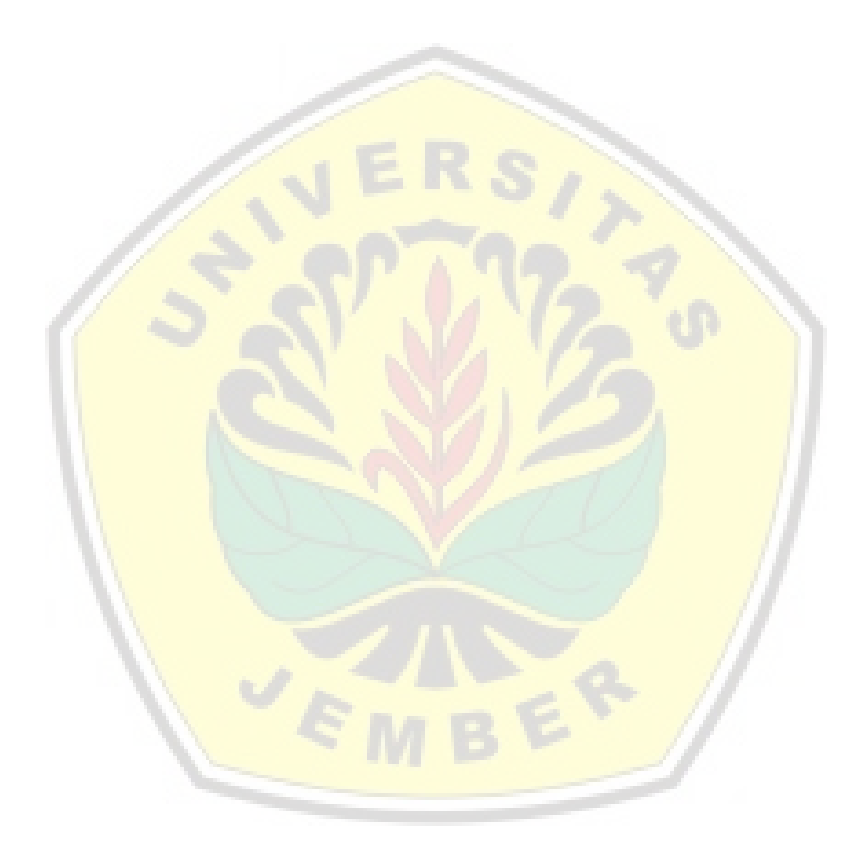

Zahir Accounting: Pembelajaran Berbasis Kasus

# BAB 6 SOAL LATIHAN

[CV. Elektrindo Mukti Utama yang beralamat di J](http://repository.unej.ac.id/)l. Ikan Koi No.07 Surabaya berdiri pada tanggal 1 Januari 2013, dan bergerak pada usaha penjualan barang-barang elektronik. Perusahaan mulai menggunakan software Zahir untuk pembukuan pada perusahaannya pada 1 Januari 2014.

## Kebijakan Akuntansi

PT. Elektrindo Utama mengambil kebijakan akuntansinya sebagai berikut:

- 1. Umum
	- a. Periode akuntansi tahunan (1 Januari s.d. 31 Desember) dibagi dalam 12 periode bulanan.
	- b. Pada setiap akhir bulan disusun neraca saldo.

- c. Dipergunakan Special Journal dan General Journal untuk mencatat transaksi.
- d. Mata uang menggunakan Rupiah.
- 2. Pembelian dan Penjualan
	- a. Termin pembayaran 2/10, N/30.
- 3. Pengeluaran Kas
	- a. Pengeluaran kas diatas Rp. 1.000.000,00 dibayar dengan cek dan didukung dengan Bukti Pengeluaran Kas (Disbursement Voucher).
	- b. Untuk pengeluaran sebesar Rp. [1.000.000,00 atau kurang dibay](http://repository.unej.ac.id/)ar dengan dana kas ditangan.
- 4. Penerimaan Kas
	- a. Setiap penerimaan kas akan disetor ke bank sesegera mungkin pada hari yang sama dan sedapat mungkin tidak menyimpan dana dalam jumlah besar di dalam brankas perusahaan.

- b. Dana perusahaan disimpan dalam rekening giro nomor 000321575758 Bank ARW, K.C Surabaya.
- 5. Penilaian Persediaan Barang
	- a. Sistem pencatatannya menggunakan sistem Perpetual.
	- b. Metode yang dipergunakan adalah FIFO.
- 6. Penyusutan Aset Tetap.
	- a. Penyusutan atau depresiasi aset tetap dihitung dengan metode garis lurus tanpa nilai residu.
	- b. Perhitungan dan pencatatan beban penyusutan dilakukan pada setiap bulan.
	- c. [Semua asset tetap diperoleh pad](http://repository.unej.ac.id/)a saat pendirian yaitu Januari 2013.
	- d. Umur ekonomis Bangunan adalah 10 tahun.
	- e. Umur ekonomis Kendaraan adalah 5 tahun.

Zahir Accounting: Pembelajaran Berbasis Kasus

# f. Umur ekonomis Peralatan adalah 4 tahun.

### Berikut Merupakan Neraca Per 31 Desember 2013

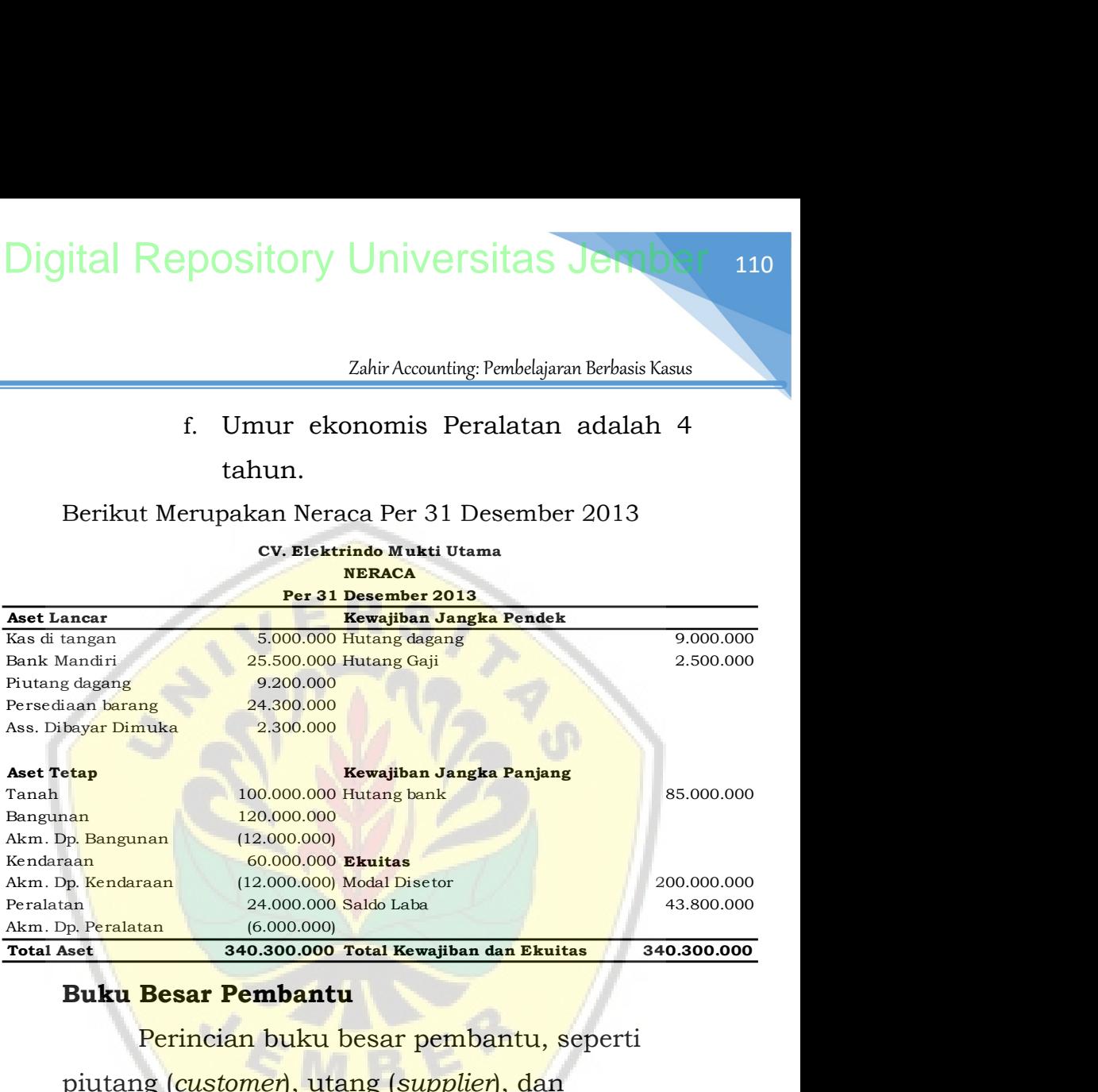

# Buku Besar Pembantu

Perincian buku besar pembantu, seperti

piutang (customer), utang (supplier), dan

persediaan barang dagang (inventory) seperti yang

tercantum dalam tabel sebagai berikut:

Daftar Customer dan Supplier

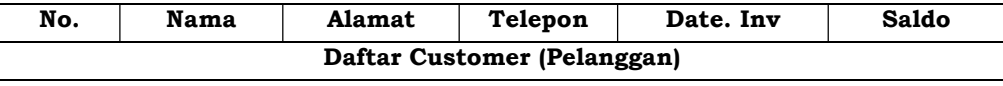

Zahir Accounting: Pembelajaran Berbasis Kasus

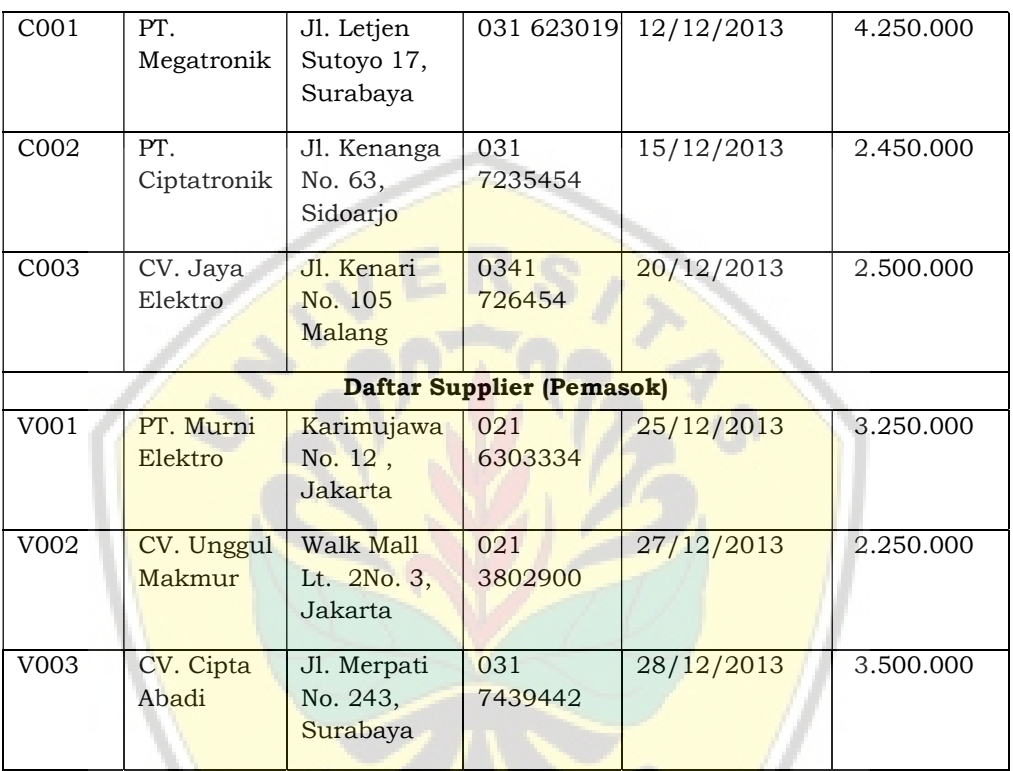

# [Persediaan Barang Dagangan Per 31 Desember 2013](http://repository.unej.ac.id/)

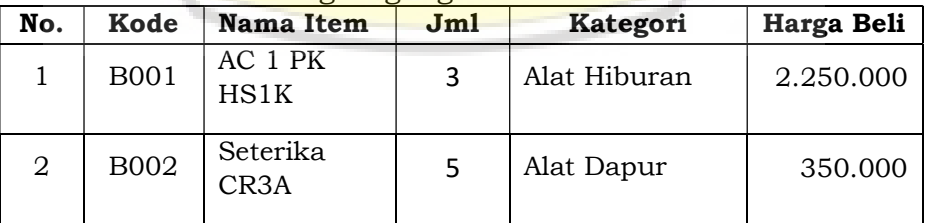

Zahir Accounting: Pembelajaran Berbasis Kasus

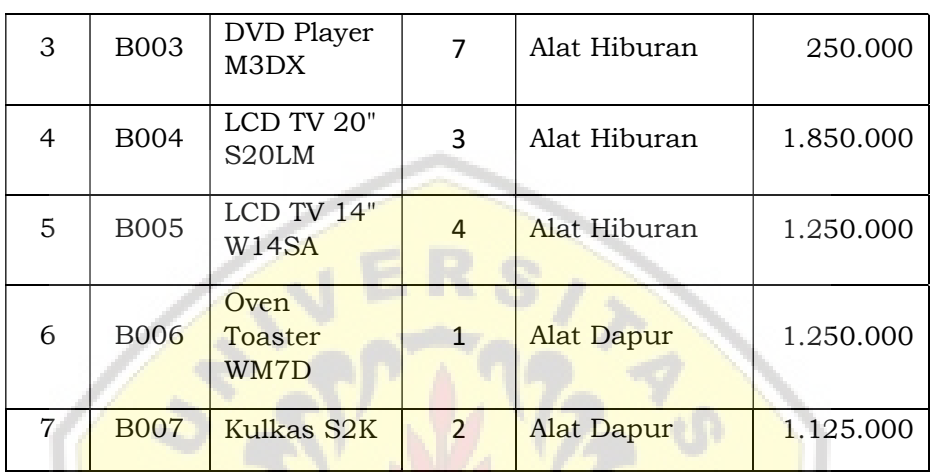

\* Margin ditentukan semua produk 40% dari harga perolehan.

[Selama bulan Januari 2014 telah terjadi beberap](http://repository.unej.ac.id/)a transaksi yang dinyatakan dalam buku transaksi berikut:

- 1. Tanggal 2 Januari 2014 dilakukan pelunasan secara tunai Hutang Gaji yang terutang pada tahun lalu.
- 2. Tanggal 5 Januari 2014, dibayar pemasangan iklan radio sebesar Rp. 250.000,- kepada CV. Tri Megah secara tunai.
- 3. Tanggal 5 Januari 2014, dibayar hutang kepada CV. Unggul Makmur sebesar Rp. 2.250.000,- melalui bank. Karena

Zahir Accounting: Pembelajaran Berbasis Kasus

pembayarannya tepat waktu, perusahaan memperoleh potongan pembelian.

- 4. Tanggal 7 Januari 2014, diterima cek dari PT. Megatronik sebagai pelunasan piutang tahun lalu sebesar Rp. 4.250.000.
- 5. Tanggal 10 Januari 2014, dijual secara kredit kepada PT. Bayu Segara sekaligus dilakukan pembayaran uang muka sebesar Rp. 1.000.000, salesman Joni. dengan rincian sebagai berikut:

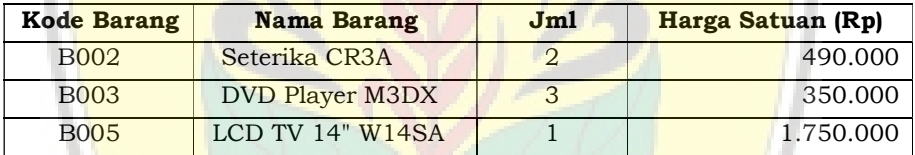

6. [Tanggal 13 Januari 2014, dibeli secar](http://repository.unej.ac.id/)a kredit sejumlah barang elektronik dari CV. Unggul Makmur dengan rincian sebagai berikut:

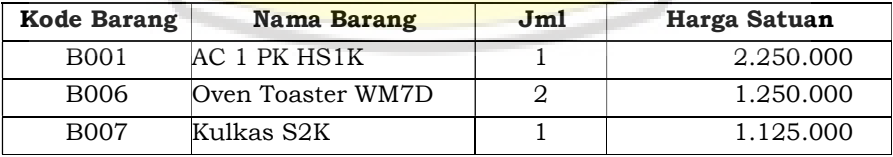

- 7. Tanggal 14 Januari 2014 diterima cek pelunasan piutang dari PT. Ciptatronik atas piutang tahun lalu.
- 8. Tanggal 15 Januari 2014, dibayar secara tunai melalui kas sebesar Rp. 100.000,untuk biaya kebersihan dan keamanan.
- 9. Tanggal 18 Januari 2014 diterima secara tunai pelunasan piutang dari CV. Jaya Elektro atas piutang tahun lalu.
- 10. Tanggal 20 Januari 2014, dijual secara tunai kepada PT. Ciptatronik sejumlah barang (belum termasuk PPn 10%) melalui sales Dodi, uang disetor ke kas dengan rincian sebagai berikut :

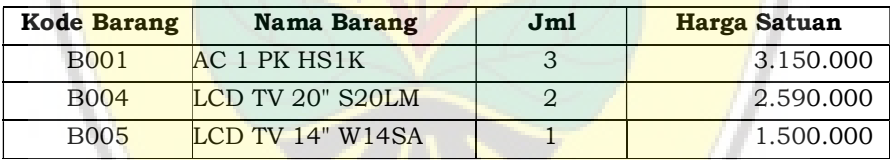

- 11. [Tanggal 24 Januari 2014 dibayar tun](http://repository.unej.ac.id/)ai kepada PT. Murni Elektro sebagai pelunasan utang tahun lalu.
- 12. Tanggal 25 Januari 2014 dikeluarkan cek kepada CV. Cipta Abadi sebagai pelunasan utang tahun lalu.
- 13. Tanggal 28 Januari 2014, ditransfer dana dari kas ke bank sebesar Rp. 2.000.000,-.

- 14. Tanggal 29 Januari 2014, ditemukan 1 unit DVD Player M3DX dalam keadaan rusak, dan tidak bisa diretur. Kerusakan ini dialokasikan biayanya ke Kerusakan dan Kegagalan Material.
- 15. [Tanggal 31 Januari 2014 dibebanka](http://repository.unej.ac.id/)n Asuransi dibayar dimuka untuk bulan Januari sebesar Rp. 100.000,00.
- 16. Tanggal 31 Januari 2014 dilakukan Penyesuaian Akhir Bulan.

Zahir Accounting: Pembelajaran Berbasis Kasus

#### DAFTAR PUSTAKA

- Bodnar, G., dan W. Hopwood. 2004. Accounting Information Systems. Ninth Edition. Upper Saddle River, New Jersey 7458.
- Hall, J. 2012. Accounting information systems: Cengage Learning.
- [Romney, M., P. Steinbart, J. Mula, R. McNamara, dan T. Tonk](http://repository.unej.ac.id/)in. 2012. Accounting Information Systems Australasian Edition: Pearson Higher Education AU.

Suwardjono. 2002. Akuntansi Pengantar 1: Proses Penciptaan Data, Pendekatan Sistem. BPFE Yogyakarta.

VE

Buku "Zahir Accounting: Pembelajaran Berbasis Kasus" ini disusun untuk menyelesaikan kasus akuntansi terutama penyajian dan pelaporan keuangan secara efektif dan efisien. Pendekatan kasus-kasus transaksi digunakan agar buku ini dapat menjelaskan kegiatan dan permasalahan akuntansi secara nyata.

Penulisan yang dilakukan oleh akademik, dan praktisi profesional memberikan gambaran yang lebih komprehensif bagaimana software akuntansi Zahir Accounting dapat menjadi solusi yang praktis dalam penyelesaian kasus akuntansi. Buku ini dapat menjadi pegangan para mahasiswa yang mengambil mata kuliah Komputerisasi Akuntansi, dan juga dapat digunakan oleh para praktisi perusahaan sehingga memudahkan dalam melakukan proses pembukuan akuntansi terkomputerisasi.

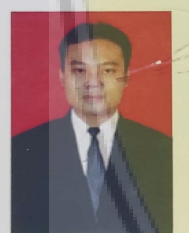

Wahyu Agus Winarno, adalah dosen tetap Fakultas Ekonomi dan Bisnis Universitas Jember sejak tahun 2006 sampai sekarang. Sariana Akuntansi diperoleh dari Fakultas Ekonomi Universitas Jember pada tahun 2005. Gelar Profesi Akuntan diperoleh dari Universitas Brawijaya pada tahun 2007. Sedangkan gelar Master of Science in Accounting (M.Sc) dengan konsentrasi Sistem

Informasi diperoleh dari Universitas Gajah Mada dengan predikat Cumlaude pada tahun 2010. Jabatan yang pernah diemban adalah sebagai ketua Laborarotium Pusat Pengembangan Akuntansi (LPPA) Jurusan Akuntansi periode 2012 - 2015. Selain aktif menjadi akademisi, juga aktif dalam kegiatan profesi dengan berperan aktif dalam kegiatan IAI Wilayah Jawa Timur, khususnya IAI Komisariat Jember. Organisasi profesi lain yang diikuti adalah sebagai anggota IAPI dengan bergabung menjadi Senior Auditor di salah satu Kantor Akuntan Publik di Surabaya. Selain buku ini, beberapa karya yang pernah dihasilkan adalah Modul Praktikum Komputer Akuntansi, dan Modul Pengantar Aplikasi Komputer.

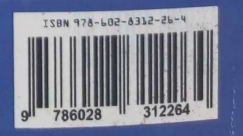